# Subread/Rsubread Users Guide

Rsubread v1.30.8/Subread v1.6.3

26 September 2018

# Wei Shi and Yang Liao

Bioinformatics Division The Walter and Eliza Hall Institute of Medical Research The University of Melbourne Melbourne, Australia

Copyright © 2011 - 2018

# **Contents**

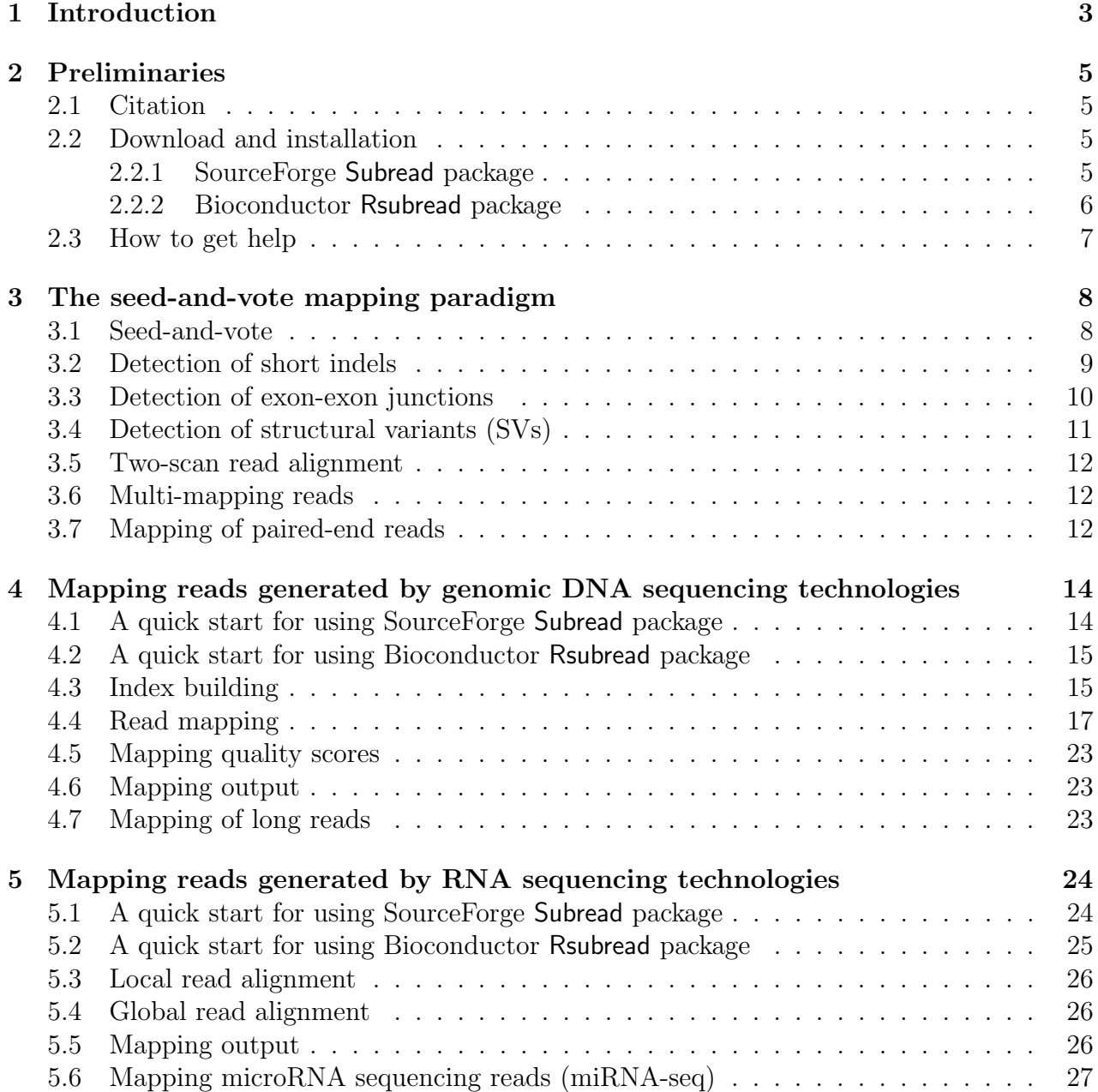

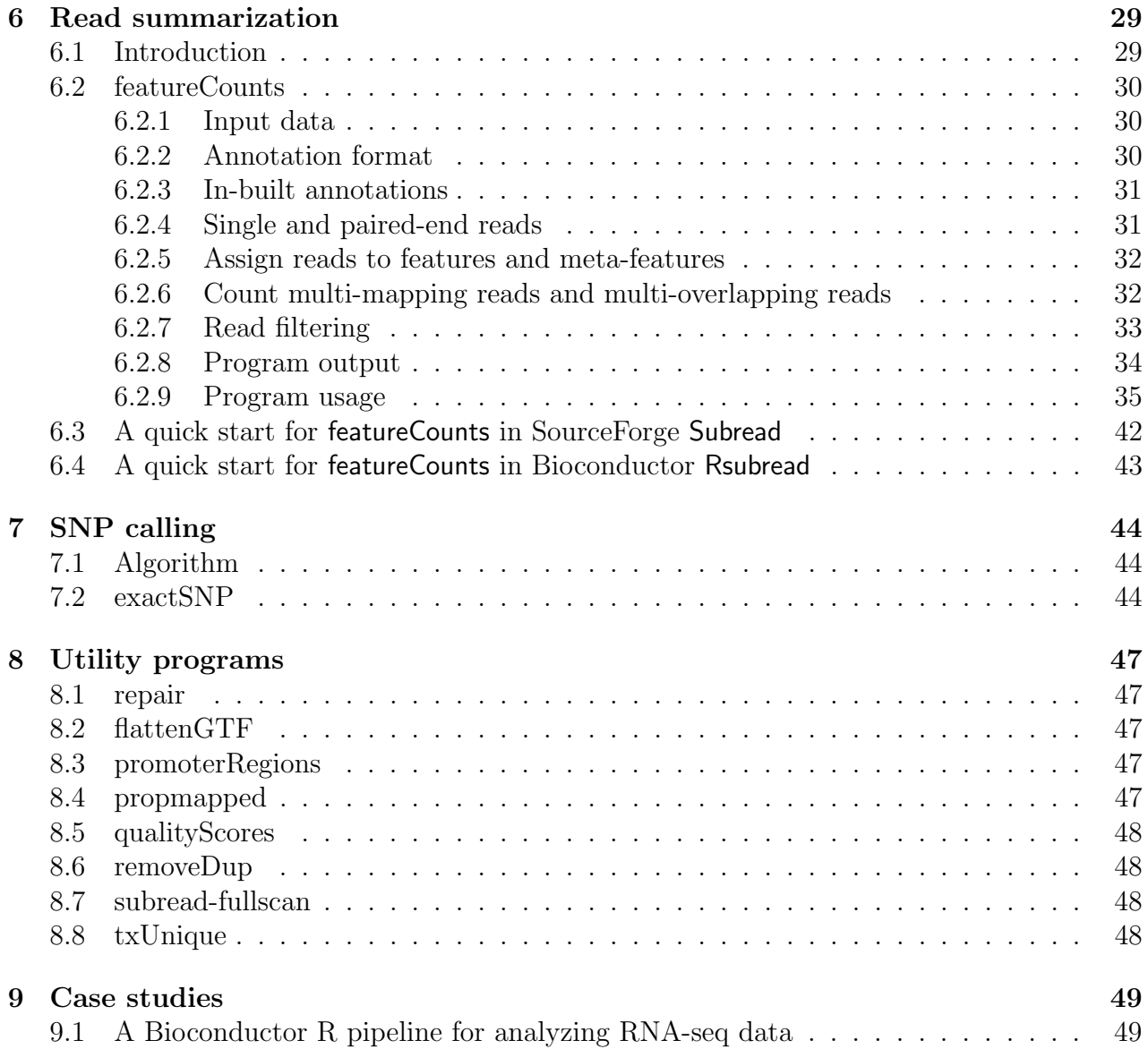

# <span id="page-3-0"></span>Chapter 1

# Introduction

The Subread/Rsubread packages comprise a suite of high-performance software programs for processing next-generation sequencing data. Included in these packages are Subread aligner, Subjunc aligner, Sublong long-read aligner, Subindel long indel detection program, featureCounts read quantification program, exactSNP SNP calling program and other utility programs. This document provides a detailed description to the programs included in the packages.

Subread and Subjunc aligners adopt a mapping paradigm called "seed-and-vote" [\[1\]](#page-54-0). This is an elegantly simple multi-seed strategy for mapping reads to a reference genome. This strategy chooses the mapped genomic location for the read directly from the seeds. It uses a relatively large number of short seeds (called subreads) extracted from each read and allows all the seeds to vote on the optimal location. When the read length is  $\langle 160 \text{ bp}$ , overlapping subreads are used. More conventional alignment algorithms are then used to fill in detailed mismatch and indel information between the subreads that make up the winning voting block. The strategy is fast because the overall genomic location has already been chosen before the detailed alignment is done. It is sensitive because no individual subread is required to map exactly, nor are individual subreads constrained to map close by other subreads. It is accurate because the final location must be supported by several different subreads. The strategy extends easily to find exon junctions, by locating reads that contain sets of subreads mapping to different exons of the same gene. It scales up efficiently for longer reads.

Subread is a general-purpose read aligner. It can be used to align reads generated from both genomic DNA sequencing and RNA sequencing technologies. It has been successfully used in a number of high-profile studies [\[2,](#page-54-1) [3,](#page-54-2) [4,](#page-54-3) [5,](#page-54-4) [6\]](#page-54-5). Subjunc is specifically designed to detect exon-exon junctions and to perform full alignments for RNA-seq reads. Note that Subread performs local alignments for RNA-seq reads, whereas Subjunc performs global alignments for RNA-seq reads. Subread and Subjunc comprise a read re-alignment step in which reads are re-aligned using genomic variation data and junction data collected from the initial mapping.

The Subindel program carries out local read assembly to discover long insertions and deletions. Read mapping should be performed before running this program.

The featureCounts program is designed to assign mapped reads or fragments (paired-end data) to genomic features such as genes, exons and promoters. It is a light-weight read counting program suitable for count both gDNA-seq and RNA-seq reads for genomic features[\[7\]](#page-54-6). The Subread-featureCounts-limma/voom pipeline has been found to be one of the best-performing pipelines for the analyses of RNA-seq data by the SEquencing Quality Control (SEQC) study, the third stage of the well-known MicroArray Quality Control (MAQC) project [\[8\]](#page-54-7).

Also included in this software suite is a very efficient SNP caller – ExactSNP. ExactSNP measures local background noise for each candidate SNP and then uses that information to accurately call SNPs.

These software programs support a variety of sequencing platforms including Illumina GA/HiSeq, ABI SOLiD, Life Science 454, Helicos Heliscope and Ion Torrent. They are released in two packages – SourceForge Subread package and Bioconductor Rsubread package.

# <span id="page-5-0"></span>Chapter 2

# Preliminaries

## <span id="page-5-1"></span>2.1 Citation

If you use Subread or Subjunc aligners, please cite:

Liao Y, Smyth GK and Shi W (2013). The Subread aligner: fast, accurate and scalable read mapping by seed-and-vote. *Nucleic Acids Research*, 41(10):e108. <http://www.ncbi.nlm.nih.gov/pubmed/23558742>

If you use featureCounts, please cite:

Liao Y, Smyth GK and Shi W (2014). featureCounts: an efficient general purpose program for assigning sequence reads to genomic features. Bioinformatics, 30(7):923-30.

<http://www.ncbi.nlm.nih.gov/pubmed/24227677>

## <span id="page-5-2"></span>2.2 Download and installation

#### <span id="page-5-3"></span>2.2.1 SourceForge Subread package

#### Installation from a binary distribution

This is the easiest way to install the Subread package onto your computer. Download a Subread binary distribution that suits your oprating system, from the SourceForge website <http://subread.sourceforge.net>. The operating systems currently being supported include multiple variants of Linux (Debian, Ubuntu, Fedora and Cent OS) and Mac OS X. Both 64-bit and 32-bit machines are supported. The executables can be found in the 'bin' diretory of the binary package.

To install Subread package for other operating systems such as FreeBSD and Solaris, you will have to install them for the source.

#### Installation from the source package

Download Subread source package to your working directory from SourceForge <http://subread.sourceforge.net>, and type the following command to uncompress it:

```
tar zxvf subread-1.x.x.tar.gz
```
Enter src directory of the package and issue the following command to install it on a Linux operating system:

make -f Makefile.Linux

To install it on a Mac OS X operating system, issue the following command:

```
make -f Makefile.MacOS
```
To install it on a FreeBSD operating system, issue the following command:

make -f Makefile.FreeBSD

To install it on Oracle Solaris or OpenSolaris computer operating systems, issue the following command:

make -f Makefile.SunOS

To install it on a Windows computer, you will need to firstly install a unix-like environment such as cygwin and then install the Subread package.

A new directory called bin will be created under the home directory of the software package, and the executables generated from the compilation are saved to that directory. To enable easy access to these executables, you may copy them to a system directory such as /usr/bin or add the path to them to your search path (your search path is usually specified in the environment variable 'PATH').

#### <span id="page-6-0"></span>2.2.2 Bioconductor Rsubread package

You have to get R installed on my computer to install this package. Lauch an R session and issue the following command to install it:

```
source("http://bioconductor.org/biocLite.R")
biocLite("Rsubread")
```
Alternatively, you may download the Rsubread source package directly from [http://](http://bioconductor.org/packages/release/bioc/html/Rsubread.html) [bioconductor.org/packages/release/bioc/html/Rsubread.html](http://bioconductor.org/packages/release/bioc/html/Rsubread.html) and install it to your R from the source.

# <span id="page-7-0"></span>2.3 How to get help

Bioconductor support site (<https://support.bioconductor.org/>) or Google Subread group (<https://groups.google.com/forum/#!forum/subread>) are the best place to post questions or make suggestions.

# <span id="page-8-0"></span>Chapter 3

# The seed-and-vote mapping paradigm

#### <span id="page-8-1"></span>3.1 Seed-and-vote

We have developed a new read mapping paradigm called "seed-and-vote" for efficient, accurate and scalable read mapping [\[1\]](#page-54-0). The seed-and-vote strategy uses a number of overlapping seeds from each read, called subreads. Instead of trying to pick the best seed, the strategy allows all the seeds to vote on the optimal location for the read. The algorithm then uses more conventional alignment algorithms to fill in detailed mismatch and indel information between the subreads that make up the winning voting block. The following figure illustrates the proposed seed-and-vote mapping approach with an toy example.

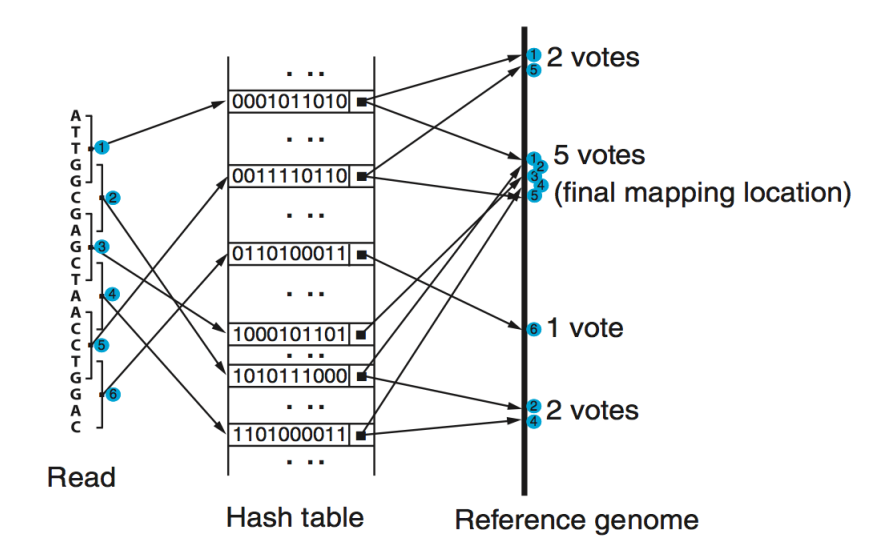

Two aligners have been developed under the seed-and-vote paradigm, including Subread and Subjunc. Subread is a general-purpose read aligner, which can be used to map both genomic DNA-seq and RNA-seq read data. Its running time is determined by the number of subreads extracted from each read, not by the read length. Thus it has an excellent maping scalability, ie. its running time has only very modest increase with the increase of read length.

Subread uses the largest mappable region in the read to determine its mapping location, therefore it automatically determines whether a global alignment or a local alignment should be found for the read. For the exon-spanning reads in a RNA-seq dataset, Subread performs local alignments for them to find the target regions in the reference genome that have the largest overlap with them. Note that Subread does not perform global alignments for the exon-spanning reads and it soft clips those read bases which could not be mapped. However, the Subread mapping result is sufficient for carrying out the gene-level expression analysis using RNA-seq data, because the mapped read bases can be reliably used to assign reads, including both exonic reads and exon-spanning reads, to genes.

To get the full alignments for exon-spanning RNA-seq reads, the Subjunc aligner can be used. Subjunc is designd to discover exon-exon junctions from using RNA-seq data, but it performs full alignments for all the reads at the same time. The Subjunc mapping results should be used for detecting genomic variations in RNA-seq data, allele-specific expression analysis and exon-level gene expression analysis. The Section [3.3](#page-10-0) describes how exon-exon junctions are discovered and how exon-spanning reads are aligned using the seed-and-vote paradigm.

#### <span id="page-9-0"></span>3.2 Detection of short indels

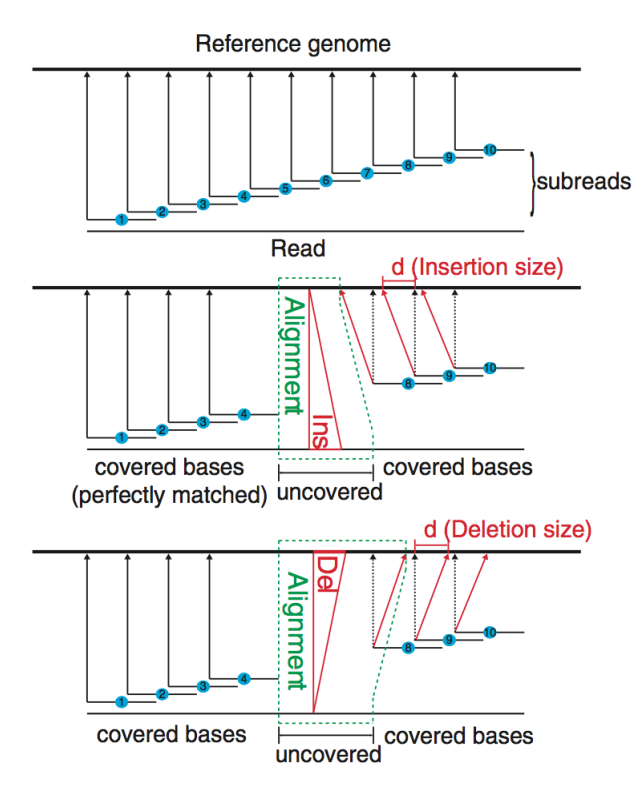

The seed-and-vote paradigm is very powerful in detecting short indels (insertions and deletions). The figure below shows how we use the *subreads* to confidently detect short indels. When there is an indel existing in a read, mapping locations of subreads extracted after the indel will be shifted to the left (insertion) or to the right (deletion), relative to the mapping locations of subreads at the left side of the indel. Therefore, indels in the reads can be readily detected by examining the difference in mapping locations of the extracted subreads. Moreover, the number of bases by which the mapping location of subreads are shifted gives the precise length of the indel. Since no mismatches are allowed in the mapping of the subreads, the indels can be detected with a very high accuracy.

## <span id="page-10-0"></span>3.3 Detection of exon-exon junctions

Figure below shows the schematic of exon-exon junction under seed-and-vote paradigm. The first scan detects all possible exon-exon junctions using the mapping locations of the subreads extracted from each read. Exons as short as 16bp can be detected in this step. The second scan verifies the putative exon-exon junctions discovered from the first scan by read re-alignment.

This approach is implemented in the Subjunc program. The output of Subjunc includes a list of discovered junctions, in addition to the mapping results. By default, Subjunc only reports canonical exon-exon junctions that contain canonical donor and receptor sites ('GT' and 'AG' respectively). It was reported that such exon-exon junctions account for >98% of all junctions. Orientation of donor and receptor sites is indicated by 'XA' tag in the SAM/BAM output. Subjunc will report both canonical and non-canonical junctions when '–allJunctions' option is turned on.

Accuracy of junction detection generally improves when external gene annotation data is provided. The annotation data should include chromosomal coordinates of known exons of each gene. Subjunc infers exon-exon junctions from the provided annotation data by connecting each pair of neighboring exons from the same gene. This should cover majority of known exon-exon junctions and the other junctions are expected to be discovered by the program. Note that although Subread aligner does not report exon-exon junctions, providing this annotation is useful for it to map junction reads more accurately. See '-a' parameter in Table 2 for more details.

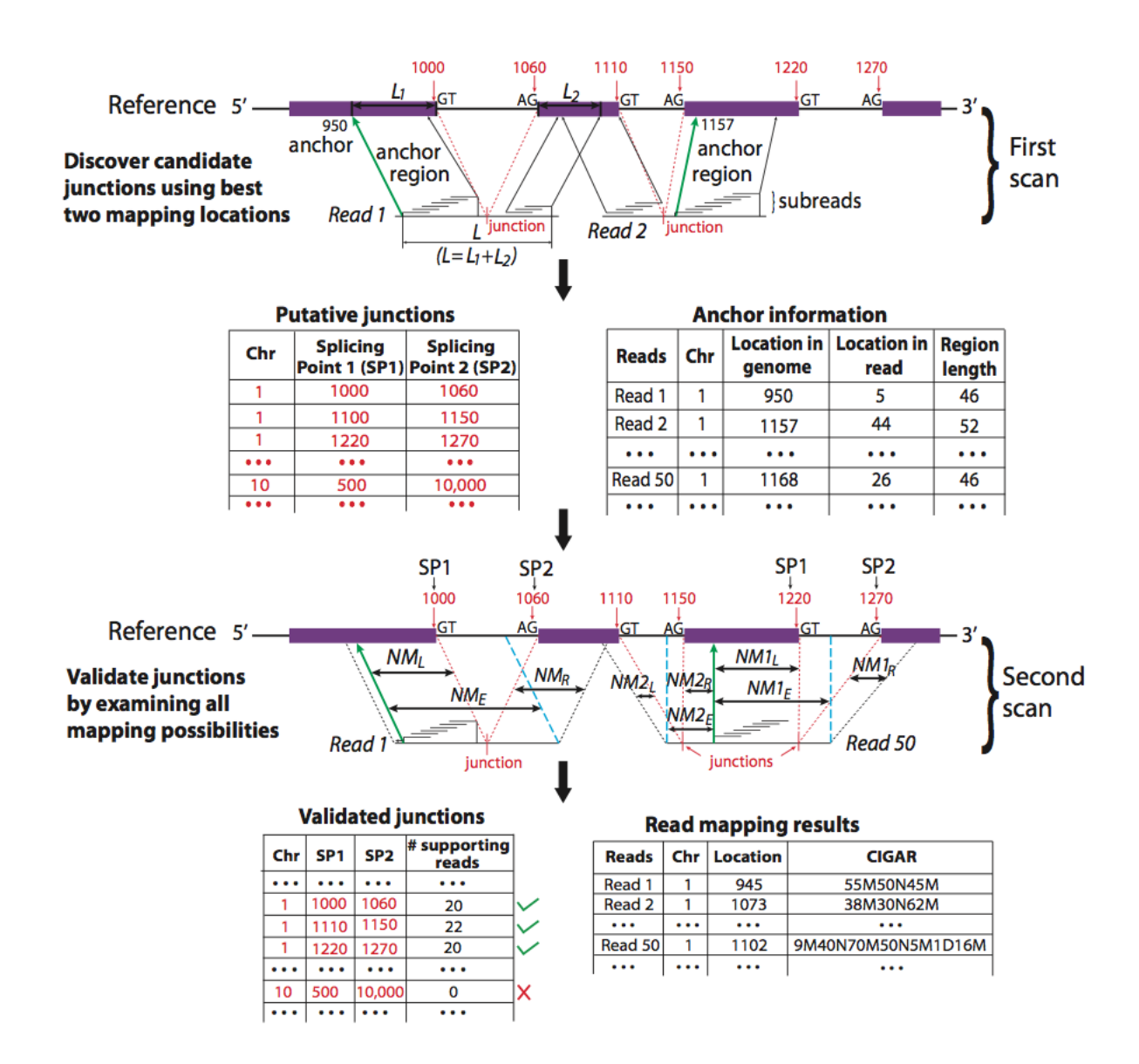

## <span id="page-11-0"></span>3.4 Detection of structural variants (SVs)

Subread and Subjunc can be used detect SV events including long indel, duplication, inversion and translocation, in RNA-seq and genomic DNA-seq data.

Detection of long indels is conducted by performing local read assembly. When the specified indel length ('-I' option in SourceForge C or 'indels' paradigm in Rsubread) is greater than 16, Subread and Subjunc will automatically start the read assembly process to detect long indels (up to 200bp).

Breakpoints detected from SV events will be saved to a text file ('.breakpoint.txt'), which includes chromosomal coordinates of breakpoints and also the number of reads supporting each pair of breakpoints found from the same SV event.

For the reads that were found to contain SV breakpoints, extra tags will be added for

them in mapping output. These tags include CC(chromosome name), CP(mapping position), CG(CIGAR string) and CT(strand), and they describe the secondary alignment of the read (the primary alignment is described in the main fields).

### <span id="page-12-0"></span>3.5 Two-scan read alignment

Subread and Subjunc aligners employ a two-scan approach for read mapping. In the first scan, the aligners use seed-and-vote method to identify candidate mapping locations for each read and also discover short indels, exon-exon junctions and structural variants. In the second scan, they carry out final alignment for each read using the variant and junction information. Variant and junction data (including chromosomal coordinates and number of supporting reads) will be output along with the read mapping results. To the best of our knowledge, Subread and Subjunc are the first to employ a two-scan mapping strategy to achieve a superior mapping accuracy. This strategy was later seen in other aligners as well (called 'two-pass').

#### <span id="page-12-1"></span>3.6 Multi-mapping reads

Multi-mapping reads are those reads that map to more than one genomic location with the same similarity score (eg. number of mis-mismatched bases). Subread and Subjunc aligners can effectively detect multi-mapping reads by closely examining candidate locations which receive the highest number of votes or second highest number of votes. Numbers of mismatched bases and matched bases are counted for each candidate location during the final re-alignment step and they are used for identifying multi-mapping reads. For RNA-seq data, a read is called as a multi-mapping read if it has two or more candidate mapping locations that have the same number of mis-matched bases and this number is the smallest in all candidate locations being considered. For genomic DNA-seq data, a read is called as a multi-mapping read if it has two or more candidate locations that have the same number of matched bases and this number is the largest among all candidate locations being considered. Note that for both RNA-seq and genomic DNA-seq data, any alignment reported for a multi-mapping read must not have more than threshold number of mis-matched bases (as specified in '-M' parameter).

For the reporting of a multi-mapping read, users may choose to not report any alignments for the read (by default) or report up to a pre-defined number of alignments ('–multiMapping' and '-B' options).

## <span id="page-12-2"></span>3.7 Mapping of paired-end reads

For the mapping of paired-end reads, we use the following formula to obtain a list of candidate mapping locations for each read pair:

$$
PE_{score} = w * (V_1 + V_2)
$$

where  $V_1$  and  $V_2$  are the number of votes received from two reads from the same pair, respectively.  $w$  has a value of 1.3 if mapping locations of the two reads are within the nominal paired-end distance (or nominal fragment length), and has a value of 1 otherwise.

Up to 4,096 posssible alignments will be examined for each read pair and a maximum of three candidate alignments with the highest  $PE_{score}$  will be chosen for final re-alignment. Total number of matched bases (for genomic DNA-seq data) or mis-matched bases (for RNA-seq data) will be used to determine the best mapping in the final re-alignment step.

# <span id="page-14-0"></span>Chapter 4

# Mapping reads generated by genomic DNA sequencing technologies

### <span id="page-14-1"></span>4.1 A quick start for using SourceForge Subread package

An index must be built for the reference first and then the read mapping can be performed.

#### Step 1: Build an index

Build a base-space index (default). You can provide a list of FASTA files or a single FASTA file including all the reference sequences.

subread-buildindex -o my\_index chr1.fa chr2.fa ...

#### Step 2: Align reads

Map single-end genomic DNA sequencing reads using 5 threads (only uniquely mapped reads are reported):

subread-align -t 1 -T 5 -i my\_index -r reads.txt.gz -o subread\_results.bam

Map paired-end reads: subread-align -t 1 -d 50 -D 600 -i my index -r reads1.txt -R reads2.txt -o subread\_results.sam

Detect indels of up to 16bp: subread-align -t 1 -I 16 -i my\_index -r reads.txt -o subread\_results.sam

Report up to three best mapping locations: subread-align -t 1 --multiMapping -B 3 -i my\_index -r reads.txt -o subread\_results.sam

# <span id="page-15-0"></span>4.2 A quick start for using Bioconductor Rsubread package

An index must be built for the reference first and then the read mapping can be performed.

#### Step 1: Building an index

To build the index, you must provide a single FASTA file (eg. "genome.fa") which includes all the reference sequences.

library(Rsubread) buildindex(basename="my\_index",reference="genome.fa")

#### Step 2: Aligning the reads

Map single-end reads using 5 threads:

```
align(index="my_index",readfile1="reads.txt.gz",type="dna",output_file="rsubread.bam",nthreads=5)
```
Detect indels of up to 16bp:

```
align(index="my_index",readfile1="reads.txt.gz",type="dna",output_file="rsubread.bam",indels=16)
```
Report up to three best mapping locations:

```
align(index="my_index",readfile1="reads.txt.gz",type="dna",output_file="rsubread.bam",
unique=FALSE,nBestLocations=3)
```
Map paired-end reads:

```
align(index="my_index",readfile1="reads1.txt.gz",readfile2="reads2.txt.gz",type="dna",
output_file="rsubread.bam",minFragLength=50,maxFragLength=600)
```
## <span id="page-15-1"></span>4.3 Index building

The subread-buildindex (buildindex function in Rsubread) program builds an index for reference genome by creating a hash table in which keys are 16bp mers (subreads) extracted from the genome and values are their chromosomal locations.

A full index or a gapped index can be built for a reference genome. In a full index, subreads are extracted from every location in the genome. In a gapped index, subreads are extracted in every three bases in the genome (ie. there is a 2bp gap between two subreads next to each other). When a full index is used in read mapping, only one set of subreads are extracted from a read. However three sets of subreads need to be extracted from a read when a gapped index is used for mapping. The first set starts from the first base of the read, the second set starts from the second base and the third set starts from the third base. This makes sure that a mapped read can always have a set of subreads that match those stored in the index.

A full index is larger than a gapped index. However the full index enables faster mapping speed to be achieved. When a one-block full index is used for mapping, the maximum mapping speed will be achieved. Size of one-block full index built for the human reference genome (GRCh38) is 17.8 GB. Options are available to generate index of any size.

The reference sequences should be in FASTA format. The subread-buildindex function divides each reference sequence name (which can be found in the header lines) into multiple substrings by using separators including '|', ''(space) and ' $\langle \text{tab} \rangle$ ', and it uses the first substring as the name for the reference sequence during its index building. The first substrings must be distinct for different reference sequences (otherwise the index cannot be built). Note that the starting '>' character in the header line is not included in the first substrings.

Sequences of reference genomes can be downloaded from public databases. For instance, the primary assembly of human genome GRCh38 or mouse genome GRCm38 can be downloaded from the GENCODE database via the following links:

[ftp://ftp.ebi.ac.uk/pub/databases/gencode/Gencode\\_human/release\\_28/GRCh38.prim](ftp://ftp.ebi.ac.uk/pub/databases/gencode/Gencode_human/release_28/GRCh38.primary_assembly.genome.fa.gz)ary\_ [assembly.genome.fa.gz](ftp://ftp.ebi.ac.uk/pub/databases/gencode/Gencode_human/release_28/GRCh38.primary_assembly.genome.fa.gz)

[ftp://ftp.ebi.ac.uk/pub/databases/gencode/Gencode\\_mouse/release\\_M18/GRCm38.pri](ftp://ftp.ebi.ac.uk/pub/databases/gencode/Gencode_mouse/release_M18/GRCm38.primary_assembly.genome.fa.gz)mary\_ [assembly.genome.fa.gz](ftp://ftp.ebi.ac.uk/pub/databases/gencode/Gencode_mouse/release_M18/GRCm38.primary_assembly.genome.fa.gz)

Table 1 describes the arguments used by the subread-buildindex program.

Table 1: Arguments used by the subread-buildindex program (buildindex function in Rsubread) in alphabetical order. Arguments in parenthesis in the first column are used by buildindex.

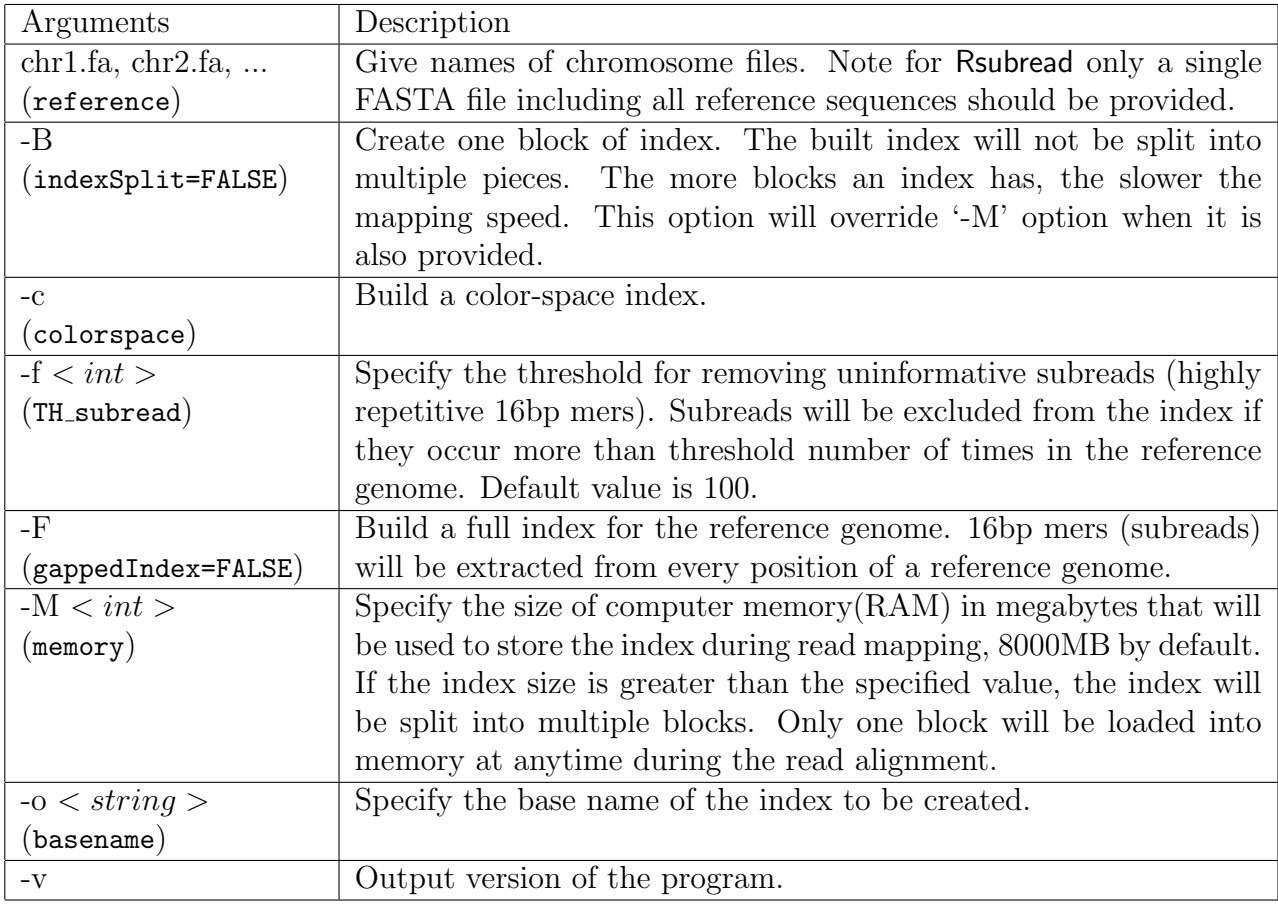

## <span id="page-17-0"></span>4.4 Read mapping

The Subread aligner (subread-align program in SourceForge Subread package or align function in Bioconductor Rsubread package) extracts a number of subreads from each read and then uses these subreads to vote for the mapping location of the read. It uses the the "seedand-vote" paradigm for read mapping and reports the largest mappable region for each read. Table 2 describes the arguments used by Subread aligner (also Subjunc and Sublong aligners). Arguments used in Bioconductor Rsubread package are included in parenthesis.

Table 2: Arguments used by the subread-align/subjunc/sublong programs included in the SourceForge Subread package in alphabetical order. Arguments in parenthesis in the first column are the equivalent arguments used in Bioconductor Rsubread package.  $(1$  subread-align arguments,  $2$  subjunc arguments and  $3$  sublong arguments)

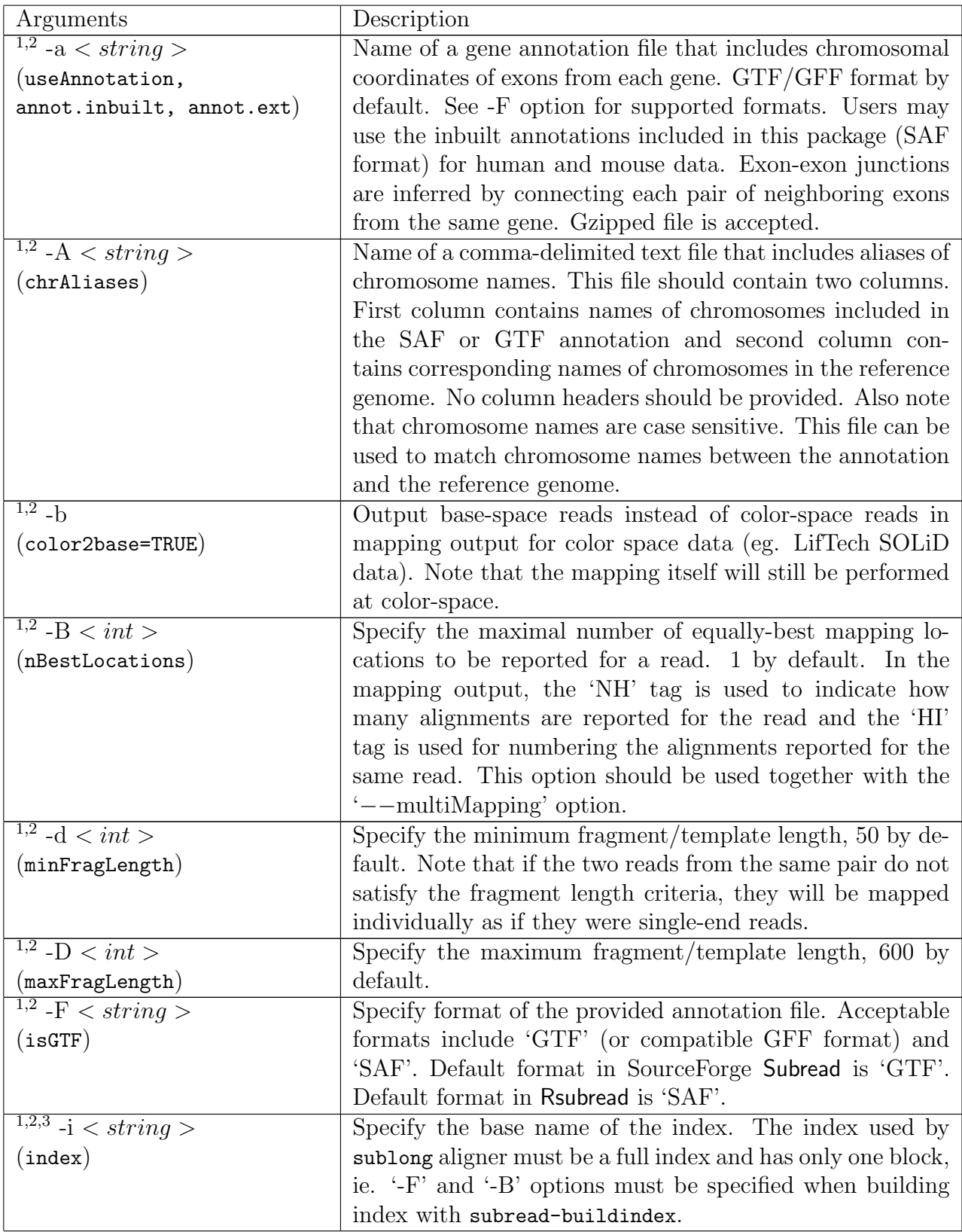

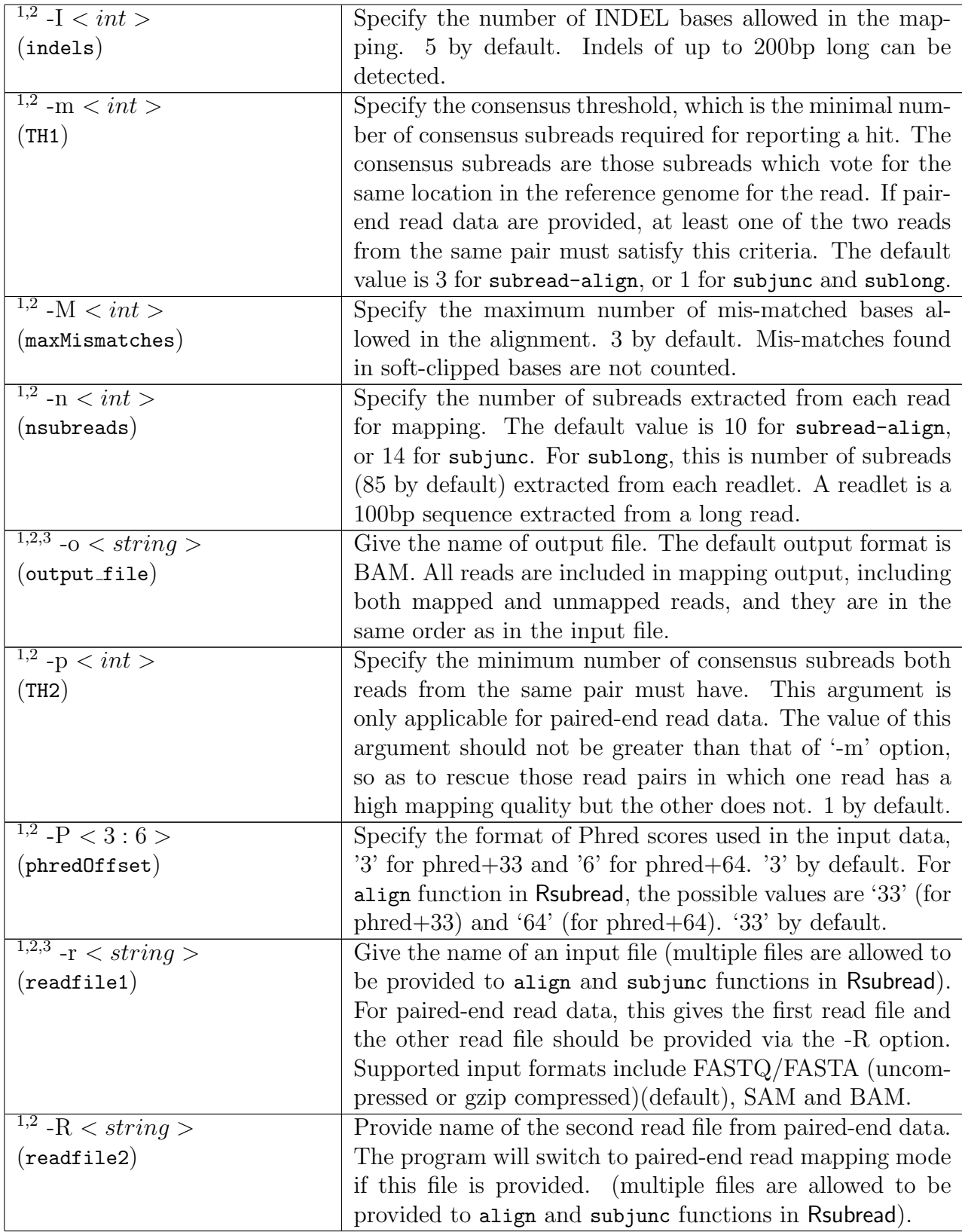

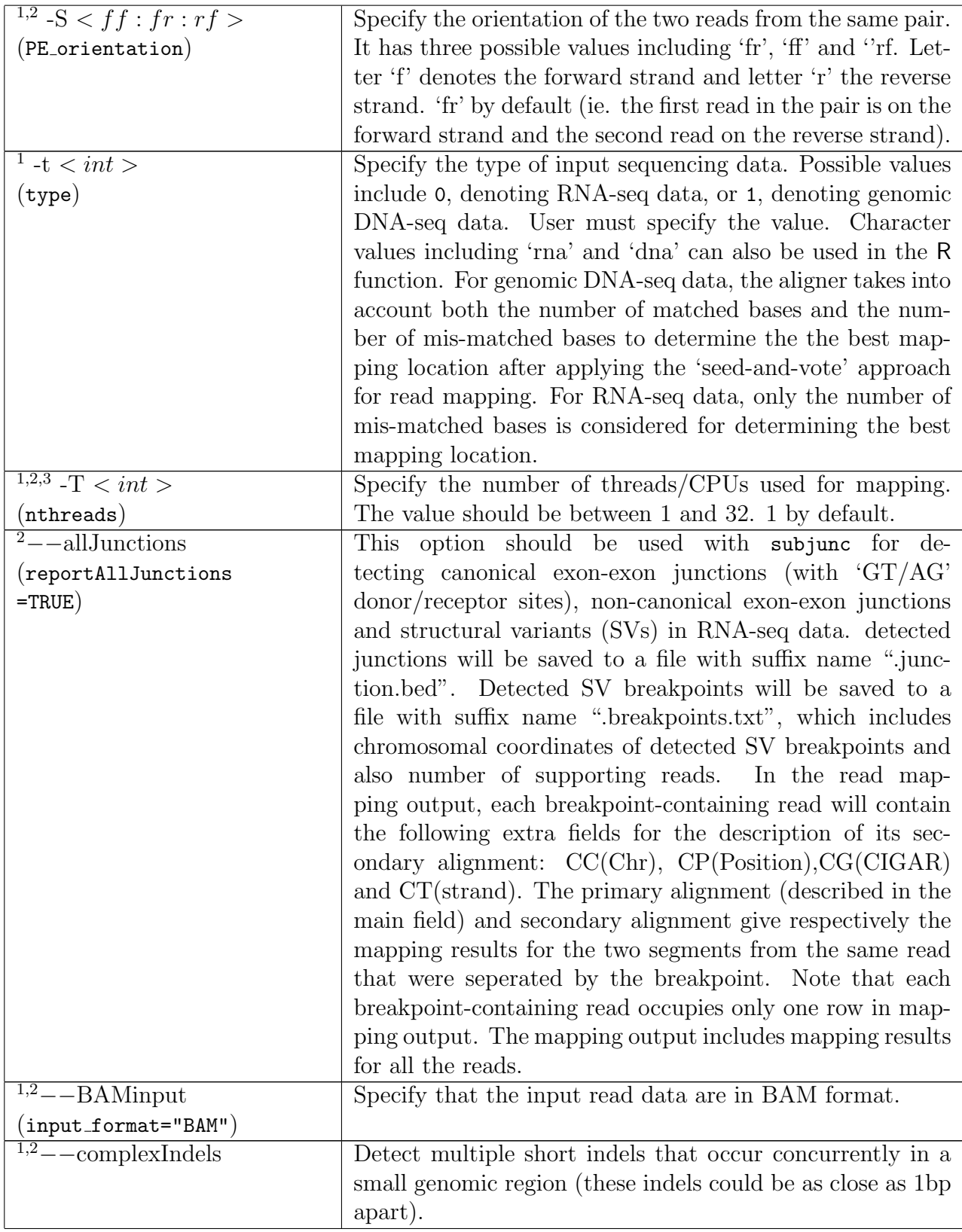

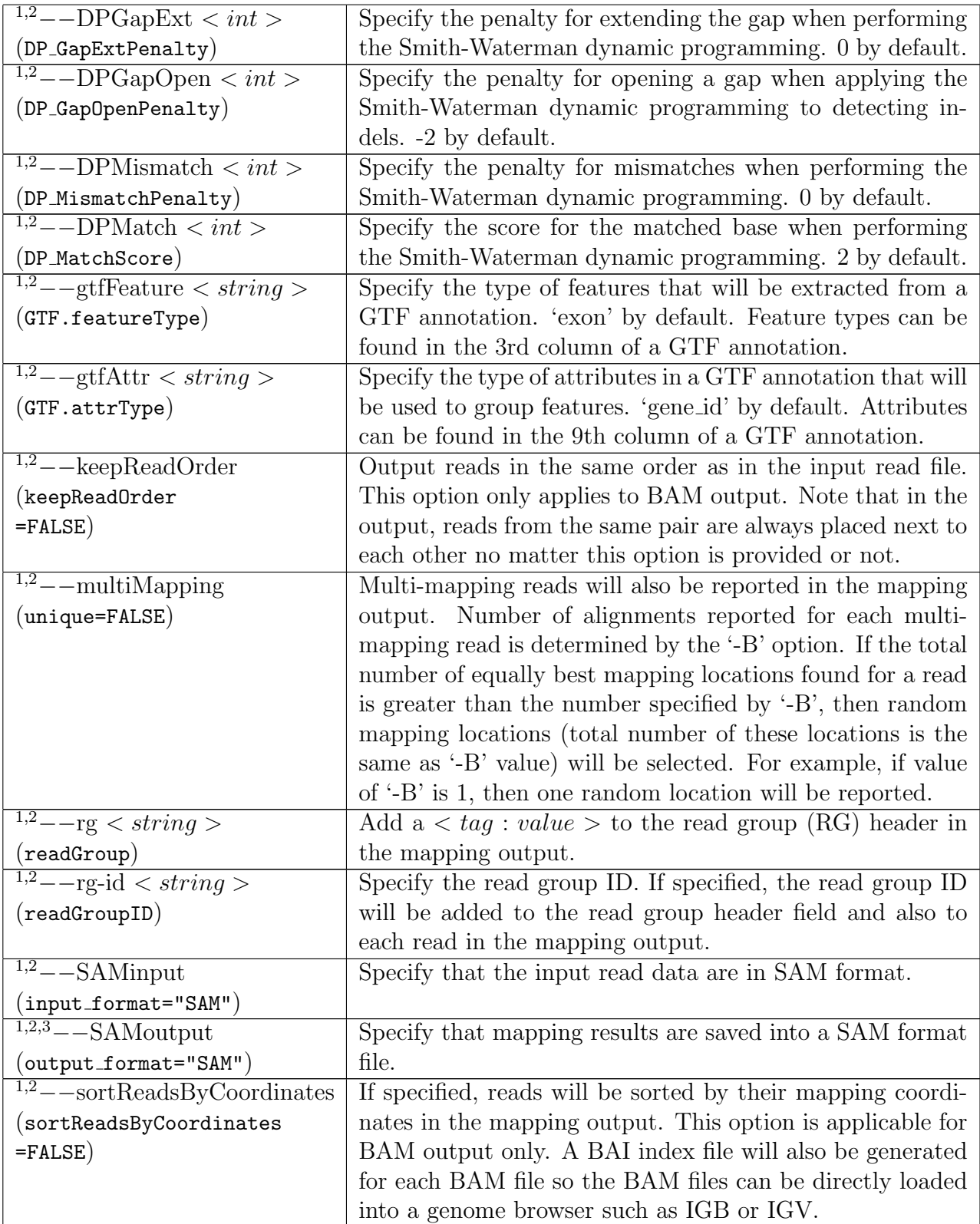

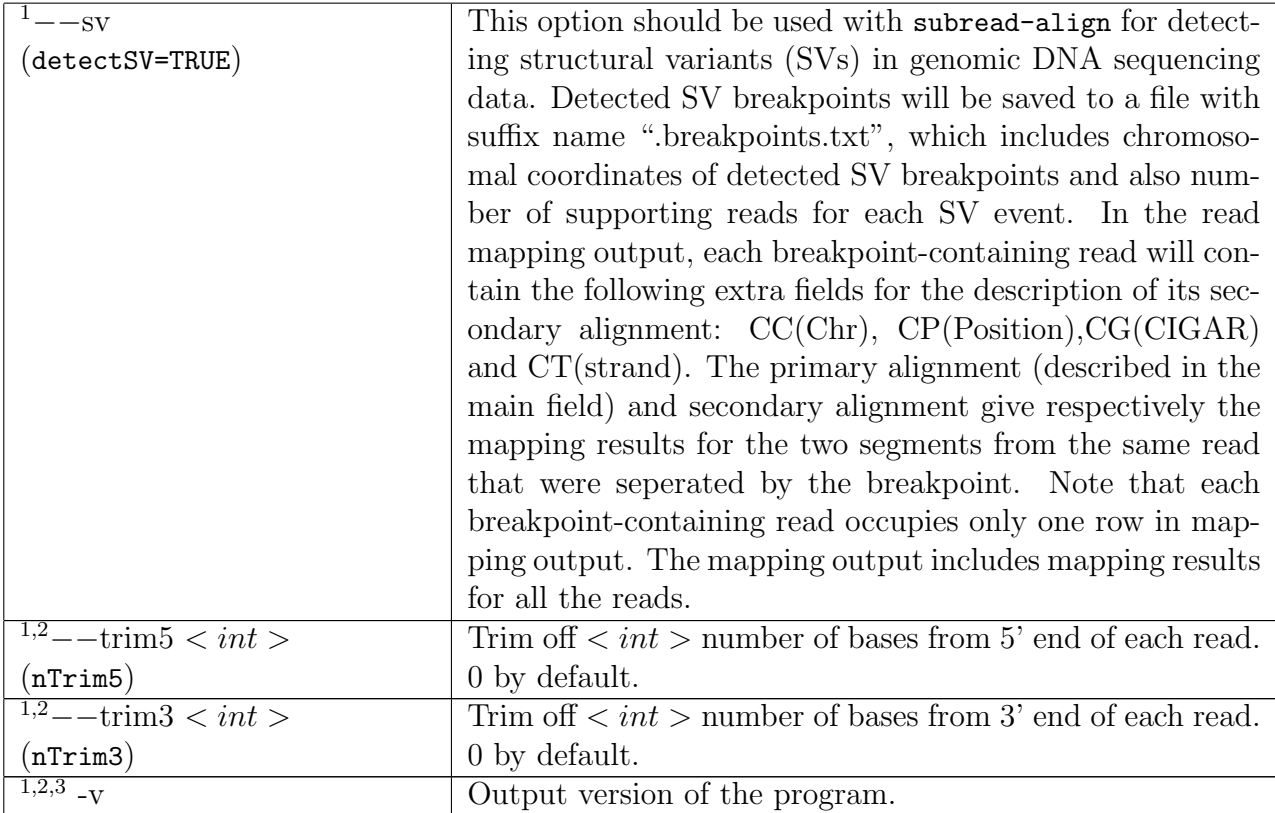

#### <span id="page-23-0"></span>4.5 Mapping quality scores

Subread and Subjunc aligners determine the final mapping location of each read by taking into account vote number, number of mis-matched bases, number of matched bases and mapping distance between two reads from the same pair (for paired-end reads only) . They then assign a mapping quality score (MQS) to each mapped read to indicate the confidence of mapping using the following formula:

$$
MQS = \begin{cases} \frac{40}{(N_c + N_{mm})} & \text{if only one best location found} \\ 0 & \text{if } > 1 \text{ equally best locations were found} \end{cases}
$$

where  $N_c$  is the number of candidate locations considered at the re-alignment step (note that no more than three candidate locations are considered at this step).  $N_{mm}$  is the number of mismatches present in the final reported alignment for the read.

## <span id="page-23-1"></span>4.6 Mapping output

Read mapping results for each library will be saved to a BAM or SAM format file. Short indels detected from the read data will be saved to a text file ('.indel'). If '−−sv' is specified when running subread-align, breakpoints detected from structural variant events will be output to a text file for each library as well ('.breakpoints.txt'). Screen output includes a brief mapping summary, including percentage of uniquely mapped reads, percentage of multi-mapping reads and percentage of unmapped reads.

### <span id="page-23-2"></span>4.7 Mapping of long reads

We developed a new long-read aligner, called **Sublong**, for the mapping of long reads that were generated by long-read sequencing technologies such as Nanopore and PacBio sequencers. Sublong is also based on the seed-and-vote mapping strategy. Parameters of Sublong program can be found in Table 2.

# <span id="page-24-0"></span>Chapter 5

# Mapping reads generated by RNA sequencing technologies

### <span id="page-24-1"></span>5.1 A quick start for using SourceForge Subread package

An index must be built for the reference first and then the read mapping and/or junction detection can be carried out.

#### Step 1: Building an index

The following command can be used to build a base-space index. You can provide a list of FASTA files or a single FASTA file including all the reference sequences.

subread-buildindex -o my\_index chr1.fa chr2.fa ...

For more details about index building, see Section [4.3.](#page-15-1)

#### Step 2: Aligning the reads

Subread

If the purpose of an RNA-seq experiment is to quantify gene-level expression and discover differentially expressed genes, the Subread aligner is recommended. Subread carries out local alignments for RNA-seq reads. The commands used by Subread to align RNA-seq reads are the same as those used to align gDNA-seq reads. Below is an example of using Subread to map single-end RNA-seq reads.

subread-align -t 0 -i my\_index -r rnaseq-reads.txt -o subread\_results.sam

Another RNA-seq aligner included in this package is the Subjunc aligner. Subjunc not only performs read alignments but also detects exon-exon junctions. The main difference between Subread and Subjunc is that Subread does not attempt to detect exon-exon junctions in the RNA-seq reads. For the alignments of the exon-spanning reads, Subread just uses the largest mappable regions in the reads to find their mapping locations. This makes Subread more computationally efficient. The largest mappable regions can then be used to reliably assign the reads to their target genes by using a read summarization program (eg. featureCounts, see Section [6.2\)](#page-30-0), and differential expression analysis can be readily performed based on the read counts yielded from read summarization. Therefore, Subread is sufficient for read mapping if the purpose of RNA-seq analysis is to perform a differential expression analysis. Also, Subread could report more mapped reads than Subjunc. For example, the exon-spanning reads that are not aligned by Subjunc due to the lack of canonical GT/AG splicing signals can be aligned by Subread as long as they have a good match with the reference sequence.

#### Subjunc

For other purposes of the RNA-seq data anlayses such as exon-exon junction detection, alternative splicing analysis and genomic mutation detection, Subjunc aligner should be used because exon-spanning reads need to be fully aligned. Below is an example command of using Subjunc to perform global alignments for paired-end RNA-seq reads. Note that there are two files produced after mapping: one is a BAM-format file including mapping results and the other a BED-format file including discovered exon-exon junctions.

subjunc -i my\_index -r rnaseq-reads1.txt -R rnaseq-reads2.txt -o subjunc\_result

## <span id="page-25-0"></span>5.2 A quick start for using Bioconductor Rsubread package

An index must be built for the reference first and then the read mapping can be performed.

#### Step 1: Building an index

To build the index, you must provide a single FASTA file (eg. "genome.fa") which includes all the reference sequences.

library(Rsubread) buildindex(basename="my\_index",reference="genome.fa")

#### Step 2: Aligning the reads

Please refer to Section [5.1](#page-24-1) for difference between Subread and Subjunc in mapping RNAseq data. Below is an example for mapping a single-end RNA-seq dataset using Subread. Useful information about align function can be found in its help page (type ?align in your R prompt).

align(index="my\_index",readfile1="rnaseq-reads.txt.gz",output\_file="subread\_results.bam")

Below is an example for mapping a single-end RNA-seq dataset using Subjunc. Useful information about subjunc function can be found in its help page (type ?subjunc in your R prompt).

subjunc(index="my\_index",readfile1="rnaseq-reads.txt.gz",output\_file="subjunc\_results.bam")

## <span id="page-26-0"></span>5.3 Local read alignment

The Subread and Subjunc can both be used to map RNA-seq reads to the reference genome. If the goal of the RNA-seq data is to perform expression analysis, eg. finding genes expressing differentially between different conditions, then Subread is recommended. Subread performs fast local alignments for reads and reports the mapping locations that have the largest overlap with the reads. These reads can then be assigned to genes for expression analysis. For this type of analysis, global alignments for the exon-spanning reads are not required because local aligments are sufficient to get reads to be accurately assigned to genes.

However, for other types of RNA-seq data analyses such as exon-exon junction discovery, genomic mutation detection and allele-specific gene expression analysis, global alignments are required. The next section describes the Subjunc aligner, which performs global aligments for RNA-seq reads.

#### <span id="page-26-1"></span>5.4 Global read alignment

Subjunc aligns each exon-spanning read by firstly using a large number of subreads extracted from the read to identify multiple target regions matching the selected subreads, and then using the splicing signals (donor and receptor sites) to precisely determine the mapping locations of the read bases. It also includes a verification step to compare the quality of mapping reads as exon-spanning reads with the quality of mapping reads as exonic reads to finally decide how to best map the reads. Reads may be re-aligned if required.

Output of Subjunc aligner includes a list of discovered exon-exon junction locations and also the complete alignment results for the reads. Table 2 describes the arguments used by the Subjunc program.

## <span id="page-26-2"></span>5.5 Mapping output

Read mapping results for each library will be saved to a BAM/SAM file. Detected exon-exon junctions will be saved to a BED file for each library ('.junction.bed'). Detected short indels will be saved to a text file ('.indel'). Screen output includes a brief mapping summary, including percentage of uniquely mapped reads, percentage of multi-mapping reads and percentage of unmapped reads.

#### <span id="page-27-0"></span>5.6 Mapping microRNA sequencing reads (miRNA-seq)

To use Subread aligner to map miRNA-seq reads, a full index must be built for the reference genome before read mapping can be carried out. For example, the following command builds a full index for mouse reference genome  $mm10$ :

#### subread-buildindex -F -B -o mm10\_full\_index mm10.fa

The full index includes 16bp mers extracted from every genomic location in the genome. Note that if  $-F$  is not specified, subread-buildindex builds a gapped index which includes 16bp mers extracted every three bases in the reference genome, ie. there is a 2bp gap between each pair of neighbouring 16bp mers.

After the full index was built, read alignment can be performed. Reads do not need to be trimmed before feeding them to Subread aligner since Subread soft clips sequences in the reads that can not be properly mapped. The parameters used for mapping miRNA-seq reads need to be carefully designed due to the very short length of miRNA sequences (∼22bp). The total number of subreads (16bp mers) extracted from each read should be the read length minus 15, which is the maximum number of subreads that can be possibly extracted from a read. The reason why we need to extract the maximum number of subreads is to achieve a high sensitivity in detecting the short miRNA sequences.

The threshold for the number of consensus subreads required for reporting a hit should be within the range of 2 to 7 consensus subreads inclusive. The larger the number of consensus subreads required, the more stringent the mapping will be. Using a threshold of 2 consensus subreads allows the detection of miRNA sequences of as short as 17bp, but the mapping error rate could be relatively high. With this threshold, there will be at least 17 perfectly matched bases present in each reported alignment. If a threshold of 4 consensus subreads was used, length of miRNA sequences that can be detected is 19 bp or longer. With this threshold, there will be at least 19 perfectly matched bases present in each reported alignment. When a threshold of 7 consensus subreads was used, only miRNA sequences of 22bp or longer can be detected (at least 22 perfectly matched bases will be present in each reported alignment).

We found that there was a significant decrease in the number of mapped reads when the requried number of consensus subreads increased from 4 to 5 when we tried to align a mouse miRNA-seq dataset, suggesting that there are a lot of miRNA sequences that are only 19bp long. We therefore used a threshold of 4 consensus subreads to map this dataset. However, what we observed might not be the case for other datasets that were generated from different cell types and different species.

Below is an example of mapping 50bp long reads (adaptor sequences were included in the reads in addition to the miRNA sequences), with at least 4 consensus subreads required in the mapping. Note that '-t' option should have a value of 1 since miRNA-seq reads are more similar to gDNA-seq reads than mRNA-seq reads from the read mapping point of vew.

subread-align -t  $1$  -i mm10\_full\_index -n  $35$  -m  $4$  -M  $3$  -T  $10$  -I  $0$  --multiMapping -B  $10$ -r miRNA\_reads.fastq -o result.sam

The '-B 10' parameter instructs Subread aligner to report up to 10 best mapping locations (equally best) in the mapping results. The multiple locations reported for the reads could be useful for investigating their true origin, but they might need to be filtered out when assigning mapped reads to known miRNA genes to ensure a high-quality quantification of miRNA genes. The miRBase database (<http://www.mirbase.org/>) is a useful resource that includes annotations for miRNA genes in many species. The featureCounts program can be readily used for summarizing reads to miRNA genes.

# <span id="page-29-0"></span>Chapter 6

# Read summarization

## <span id="page-29-1"></span>6.1 Introduction

Sequencing reads often need to be assigned to genomic features of interest after they are mapped to the reference genome. This process is often called *read summarization* or *read* quantification. Read summarization is required by a number of downstream analyses such as gene expression analysis and histone modification analysis. The output of read summarization is a count table, in which the number of reads assigned to each feature in each library is recorded.

A particular challenge to the read summarization is how to deal with those reads that overlap more than one feature (eg. an exon) or meta-feature (eg. a gene). Care must be taken to ensure that such reads are not over-counted or under-counted. Here we describe the featureCounts program, an efficient and accurate read quantifier. featureCounts has the following features:

- It carries out precise and accurate read assignments by taking care of indels, junctions and structural variants in the reads.
- It takes only half a minute to summarize 20 million reads.
- It supports GTF and SAF format annotation.
- It supports strand-specific read counting.
- It can count reads at feature (eg. exon) or meta-feature (eg. gene) level.
- Highly flexible in counting multi-mapping and multi-overlapping reads. Such reads can be excluded, fully counted or fractionally counted.
- It gives users full control on the summarization of paired-end reads, including allowing them to check if both ends are mapped and/or if the fragment length falls within the specified range.
- Reduce ambuiguity in assigning read pairs by searching features that overlap with both reads from the pair.
- It allows users to specify whether chimeric fragments should be counted.
- Automatically detect input format (SAM or BAM).
- Automatically sort paired-end reads. Users can provide either location-sorted or namesorted bams files to featureCounts. Read sorting is implemented on the fly and it only incurs minimal time cost.

#### <span id="page-30-0"></span>6.2 featureCounts

#### <span id="page-30-1"></span>6.2.1 Input data

The data input to featureCounts consists of (i) one or more files of aligned reads (short or long reads) in either SAM or BAM format and (ii) a list of genomic features in either Gene Transfer Format (GTF) or General Feature Format (GFF) or Simplified Annotation Format (SAF). The format of input reads is automatically detected (SAM or BAM).

If the input contains location-sorted paired-end reads, featureCounts will automatically re-order the reads to place next to each other the reads from the same pair before counting them. Sometimes name-sorted paired-end input reads are not compatible with featureCounts (due to for example reporting of multi-mapping results) and in this case featureCounts will also automatically re-order them. We provide an utility program repair to allow users to pair up the reads before feeding them to featureCounts.

Both read alignment and read counting should use the same reference genome. For each read, the BAM/SAM file gives the name of the reference chromosome or contig the read mapped to, the start position of the read on the chromosome or contig/scaffold, and the so-called CIGAR string giving the detailed alignment information including insertions and deletions and so on relative to the start position.

The genomic features can be specified in either GTF/GFF or SAF format. The SAF format is the simpler and includes only five required columns for each feature (see next section). In either format, the feature identifiers are assumed to be unique, in accordance with commonly used Gene Transfer Format (GTF) refinement of GFF.

featureCounts supports strand-specific read counting if strand-specific information is provided. Read mapping results usually include mapping quality scores for mapped reads. Users can optionally specify a minimum mapping quality score that the assigned reads must satisfy.

#### <span id="page-30-2"></span>6.2.2 Annotation format

The genomic features can be specified in either GTF/GFF or SAF format. A definition of the GTF format can be found at UCSC website ([http://genome.ucsc.edu/FAQ/FAQformat.](http://genome.ucsc.edu/FAQ/FAQformat.html#format4) [html#format4](http://genome.ucsc.edu/FAQ/FAQformat.html#format4)). The SAF format includes five required columns for each feature: feature identifier, chromosome name, start position, end position and strand. Both start and end

positions are inclusive. These five columns provide the minimal sufficient information for read quantification purposes. Extra annotation data are allowed to be added from the sixth column.

A SAF-format annotation file should be a tab-delimited text file. It should also include a header line. An example of a SAF annotation is shown as below:

```
GeneID Chr Start End Strand
497097 chr1 3204563 3207049 -
497097 chr1 3411783 3411982 -
497097 chr1 3660633 3661579 -
100503874 chr1 3637390 3640590 -
100503874 chr1 3648928 3648985 -
100038431 chr1 3670236 3671869 -
...
```
GeneID column includes gene identifiers that can be numbers or character strings. Chromosomal names included in the Chr column must match the chromosomal names of reference sequences to which the reads were aligned.

#### <span id="page-31-0"></span>6.2.3 In-built annotations

In-built gene annotations for genomes  $hq38$ ,  $hq19$ ,  $mm10$  and  $mm9$  are included in both Bioconductor Rsubread package and SourceForge Subread package. These annotations were downloaded from NCBI RefSeq database and then adapted by merging overlapping exons from the same gene to form a set of disjoint exons for each gene. Genes with the same Entrez gene identifiers were also merged into one gene.

Each row in the annotation represents an exon of a gene. There are five columns in the annotation data including Entrez gene identifier ( $GenelD$ ), chromosomal name  $(Chr),$ chromosomal start position( $Start$ ), chromosomal end position ( $End$ ) and strand ( $Strand$ ).

In Rsubread, users can access these annotations via the getInBuiltAnnotation function. In Subread, these annotations are stored in directory 'annotation' under home directory of the package.

#### <span id="page-31-1"></span>6.2.4 Single and paired-end reads

Reads may be paired or unpaired. If paired reads are used, then each pair of reads defines a DNA or RNA fragment bookended by the two reads. In this case, featureCounts can be instructed to count fragments rather than reads. featureCounts automatically sorts reads by name if paired reads are not in consecutive positions in the SAM or BAM file, with minimal cost. Users do not need to sort their paired reads before providing them to featureCounts.

#### <span id="page-32-0"></span>6.2.5 Assign reads to features and meta-features

featureCounts is a general-purpose read summarization function, which assigns mapped reads (RNA-seq reads or genomic DNA-seq reads) to genomic features or meta-features. A feature is an interval (range of positions) on one of the reference sequences. A meta-feature is a set of features that represents a biological construct of interest. For example, features often correspond to exons and meta-features to genes. Features sharing the same feature identifier in the GTF or SAF annotation are taken to belong to the same meta-feature. featureCounts can summarize reads at either the feature or meta-feature levels.

We recommend to use unique gene identifiers, such as NCBI Entrez gene identifiers, to cluster features into meta-features. Gene names are not recommended to use for this purpose because different genes may have the same names. Unique gene identifiers were often included in many publicly available GTF annotations which can be readily used for summarization. The Bioconductor Rsubread package also includes NCBI RefSeq annotations for human and mice. Entrez gene identifiers are used in these annotations.

featureCounts preforms precise read assignment by comparing mapping location of every base in the read with the genomic region spanned by each feature. It takes account of any gaps (insertions, deletions, exon-exon junctions or structural variants) that are found in the read. It calls a hit if any overlap is found between read and feature.

Users may use '-minOverlap (minOverlap in R)' and '-fracOverlap (fracOverlap in R)' options to specify the minimum number of overlapping bases and minimum fraction of overlapping bases requried for assigning a read to a feature, respectively. The '–fracOverlap' option might be particularly useful for counting reads with variable lengths.

When counting reads at meta-feature level, a hit is called for a meta-feature if the read overlaps any component feature of the meta-feature. Note that if a read hits a meta-feature, it is always counted once no matter how many features in the meta-feature this read overalps with. For instance, an exon-spanning read overlapping with more than one exon within the same gene only contributes 1 count to the gene.

When assigning reads to genes or exons, most reads can be successfully assigned without ambiguity. However if reads are to be assigned to transcripts, due to the high overlap between transcripts from the same gene, many reads will be found to overlap more than one transcript and therefore cannot be uniquely assigned. Specialized transcript-level quantification tools are recommended for counting reads to transcripts. Such tools use model-based approaches to deconvolve reads overlapping with multiple transcripts.

#### <span id="page-32-1"></span>6.2.6 Count multi-mapping reads and multi-overlapping reads

A multi-mapping read is a read that maps to more than one location in the reference genome. There are multiple options for counting such reads. Users can specify the '-M' option (set countMultiMappingReads to TRUE in R) to fully count every alignment reported for a multimapping read (each alignment carries 1 count), or specify both '-M' and '–fraction' options (set both countMultiMappingReads and fraction to TRUE in  $R$ ) to count each alignment fractionally (each alignment carries  $1/x$  count where x is the total number of alignments reported for the read), or do not count such reads at all (this is the default behavior in SourceForge Subread package; In R, you need to set countMultiMappingReads to FALSE).

A multi-overlapping read is a read that overlaps more than one meta-feature when counting reads at meta-feature level or overlaps more than one feature when counting reads at feature level. The decision of whether or not to counting these reads is often determined by the experiment type. We recommend that reads or fragments overlapping more than one gene are not counted for RNA-seq experiments, because any single fragment must originate from only one of the target genes but the identity of the true target gene cannot be confidently determined. On the other hand, we recommend that multi-overlapping reads or fragments are counted for ChIP-seq experiments because for example epigenetic modifications inferred from these reads may regulate the biological functions of all their overlapping genes.

By default, featureCounts does not count multi-overlapping reads. Users can specify the  $\sim$ -O' option (set allowMultiOverlap to TRUE in R) to fully count them for each overlapping metafeature/feature (each overlapping meta-feature/feature receives a count of 1 from a read), or specify both '-O' and '–fraction' options (set both allowMultiOverlap and fraction to TRUE in R) to assign a fractional count to each overlapping meta-feature/feature (each overlapping meta-feature/feature receives a count of  $1/y$  from a read where y is the total number of meta-features/features overlapping with the read).

If a read is both multi-mapping and multi-overlapping, then when  $\cdot$ -O',  $\cdot$ -M', and  $\cdot$ -fraction' are all specified each overlapping meta-feature/feature will receive a fractional count of  $1/(x^*)$ y). Note that each alignment reported for a multi-mapping read is assessed separately for overlapping with multiple meta-features/features.

When multi-mapping reads are reported with primary and secondary alignments and both '-M' and '–primary' are specified, only primary alignments will be considered in counting and secondary alignments will be ignored. If '-M' is specified but '–primary' is not specified, both primary and secondary alignments will be considered in counting. Note that all the alignments reported for a multi-mapping read are expected to have a 'NH' tag and whether an alignment is primary or secondary is determined by using bit  $0x100$  in the FLAG field of the alignment record.

#### <span id="page-33-0"></span>6.2.7 Read filtering

featureCounts implements a variety of read filters to facilitate flexible read counting, which should satisfy the requirement of most downstream analyses. The order of these filters being applied is as follows (from highest to lowest): unmapped  $>$  mapping quality  $>$  chimeric fragment > fragment length > duplication > multi-mapping > secondary alignment > split reads > no overlapping features > overlapping length > assignment ambiguity.

Number of reads that were excluded from counting by each filter is reported in the program output, in addition to the reported read counts (see Section [6.2.8\)](#page-34-0).

#### <span id="page-34-0"></span>6.2.8 Program output

The output of featureCounts program includes a count table and a summary of counting results. For SourceForge Subread, the output data are saved to two tab-delimited files: one file contains read counts (file name is specified by the user) and the other file includes summary of counting results (file name is the name of read count file added with '.summary'). For Rsubread, all the output data are saved to an R 'List' object (for more details see the help page for featureCounts function in Rsubread package).

The read count table includes annotation columns ('Geneid', 'Chr', 'Start', 'End', 'Strand' and 'Length') and data columns (eg. read counts for genes for each library). When counting reads to meta-features (eg. genes) columns 'Chr', 'Start', 'End' and 'Strand' may each contain multiple values (separated by semi-colons), which correspond to individual features included in the same meta-feature. Column 'Length' always contains one single value which is the total number of non-overlapping bases included in a meta-feature (or a feature), regardless of counting at meta-feature level or feature level. When counting RNA-seq reads to genes, the 'Length' column typically contains the total number of non-overlapping bases in exons belonging to the same gene for each gene.

The counting summary includes total number of alignments that were successfully assigned and also number of alignments that failed to be assigned due to various filters. Note that the counting summary includes the number of alignments, not the number of reads. Number of alignments will be higher than the number of reads when multi-mapping reads are included since each multi-mapping read contains more than one alignment. Number and percentage of successfully assigned alignments are also shown in featureCounts screen output.

Filters supported by featureCounts can be found in the list below:

- Unassigned Unmapped: unmapped reads cannot be assigned.
- Unassigned MappingQuality: alignments with a mapping quality score lower than the threshold.
- Unassigned Chimera: two ends in a paired end alignment are located on different chromosomes or have unexpected orientation.
- Unassigned FragementLength: fragment length inferred from paired end alignment does not meet the length criteria.
- Unassigned Duplicate: alignments marked as duplicate (indicated in the FLAG field).
- Unassigned MultiMapping: alignments reported for multi-mapping reads (indicated by 'NH' tag).
- Unassigned Secondary: alignments reported as secondary alignments (indicated in the FLAG field).
- Unassigned Nonjunction: alignments that do not span exons .
- Unassigned NoFeatures: alignments that do not overlap any feature.
- Unassigned Overlapping Length: alignments that do not overlap any feature (or metafeature) with the minimum required overlap length.
- Unassigned Ambiguity: alignments that overlap two or more features (feature-level summarization) or meta-features (meta-feature-level summarization).

In the counting summary these filters are listed in the same order as they were applied in counting process (see Section [6.2.7\)](#page-33-0). All categories are exclusive to each other, ie no alignments are assigned to more than one category. If an alignment can be filtered out by more than one filter, it is always assigned to the first filter it encounters.

#### <span id="page-35-0"></span>6.2.9 Program usage

Table 3 describes the parameters used by the featureCounts program.

Table 3: Arguments used by the featureCounts program included in the SourceForge Subread package in alphabetical order. Arguments included in parenthesis are the equivalent parameters used by featureCounts function in Bioconductor Rsubread package.

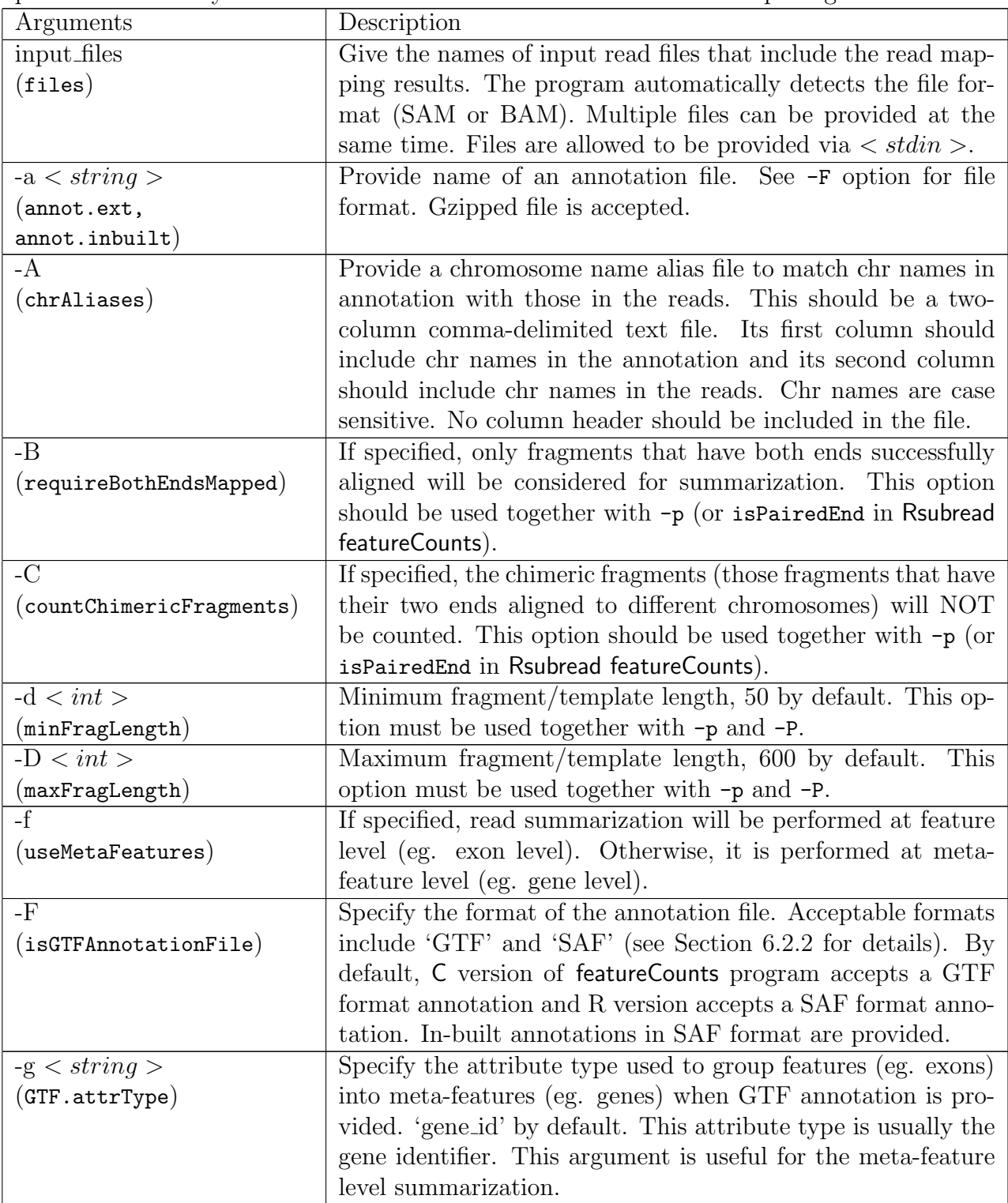

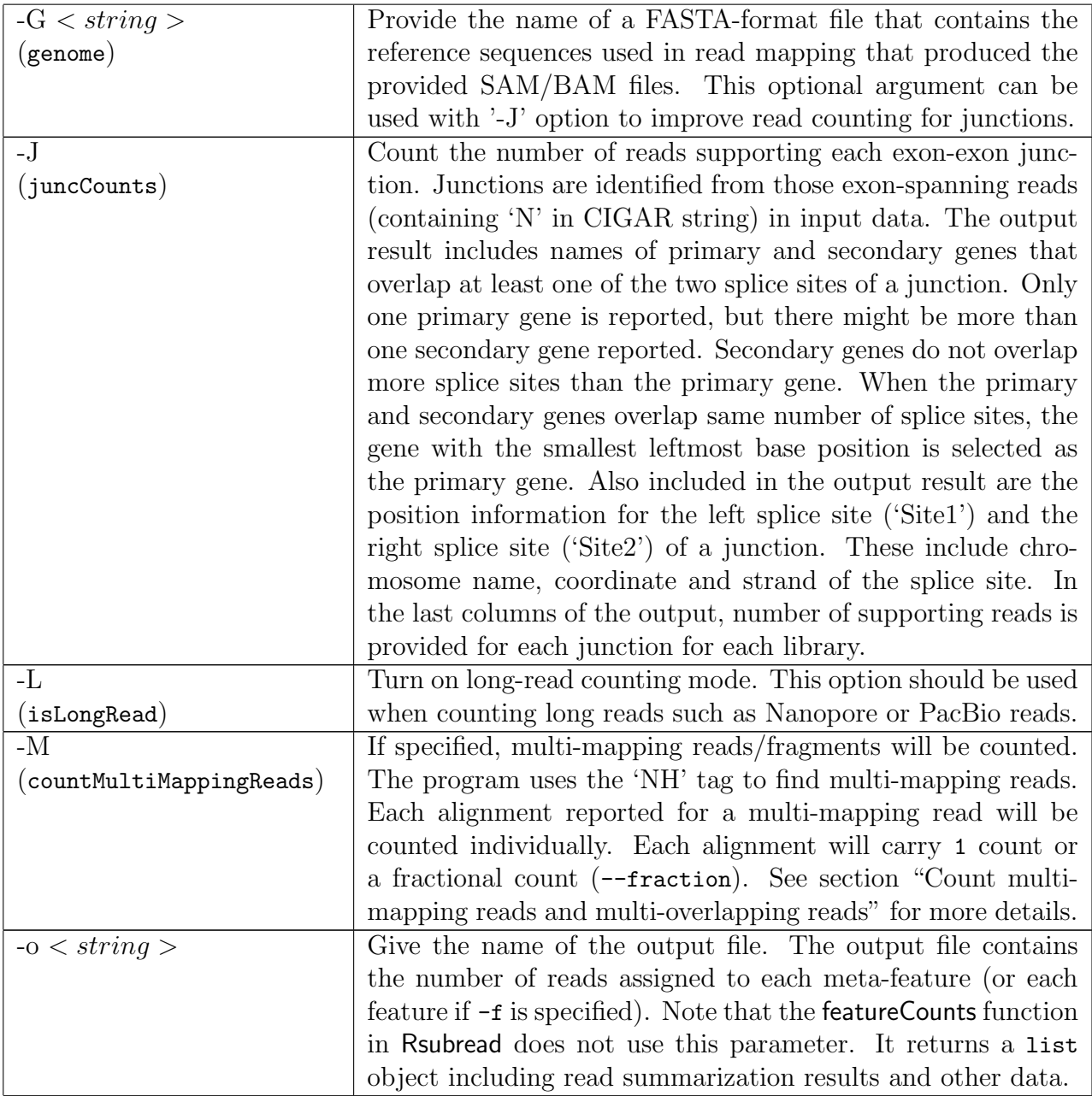

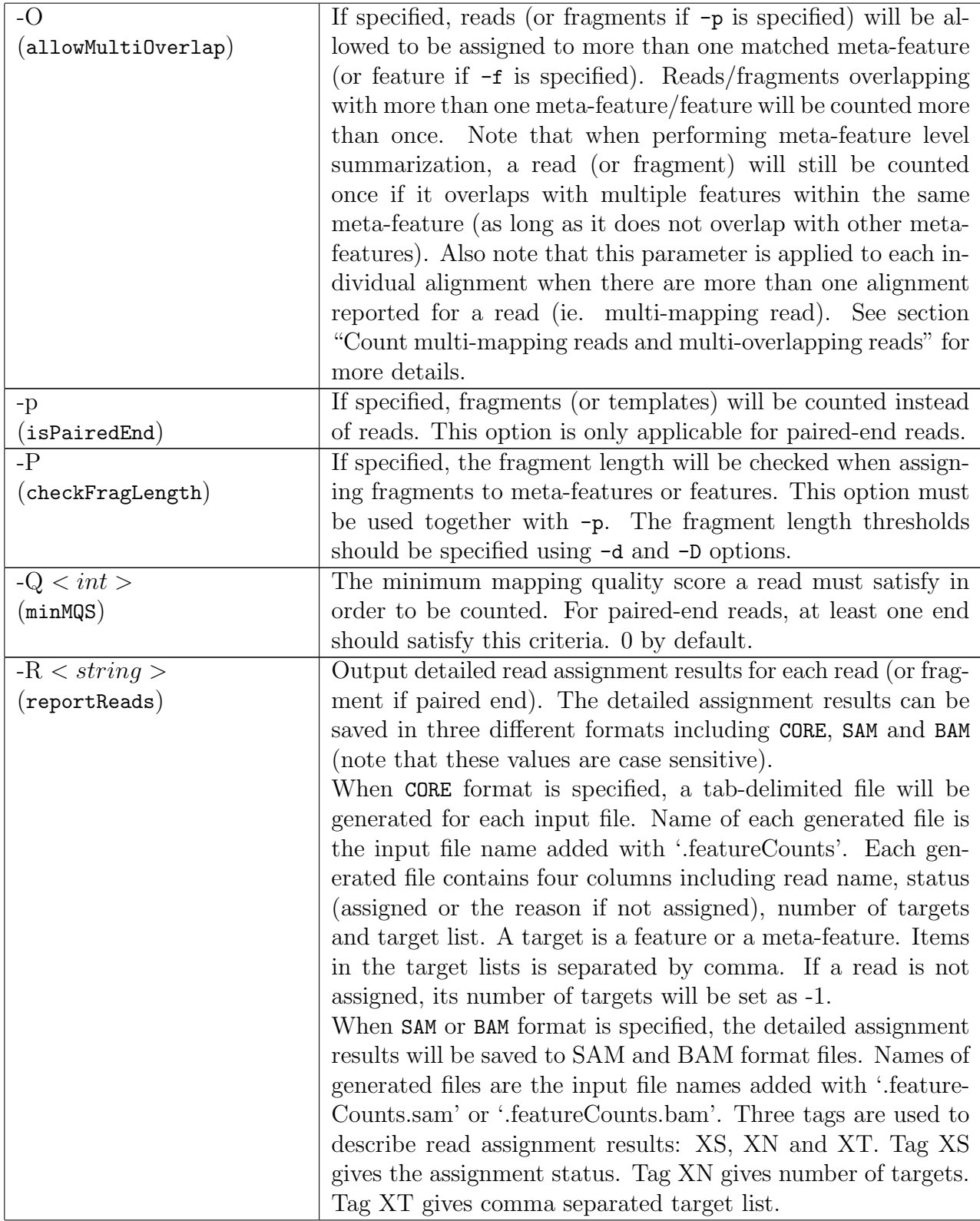

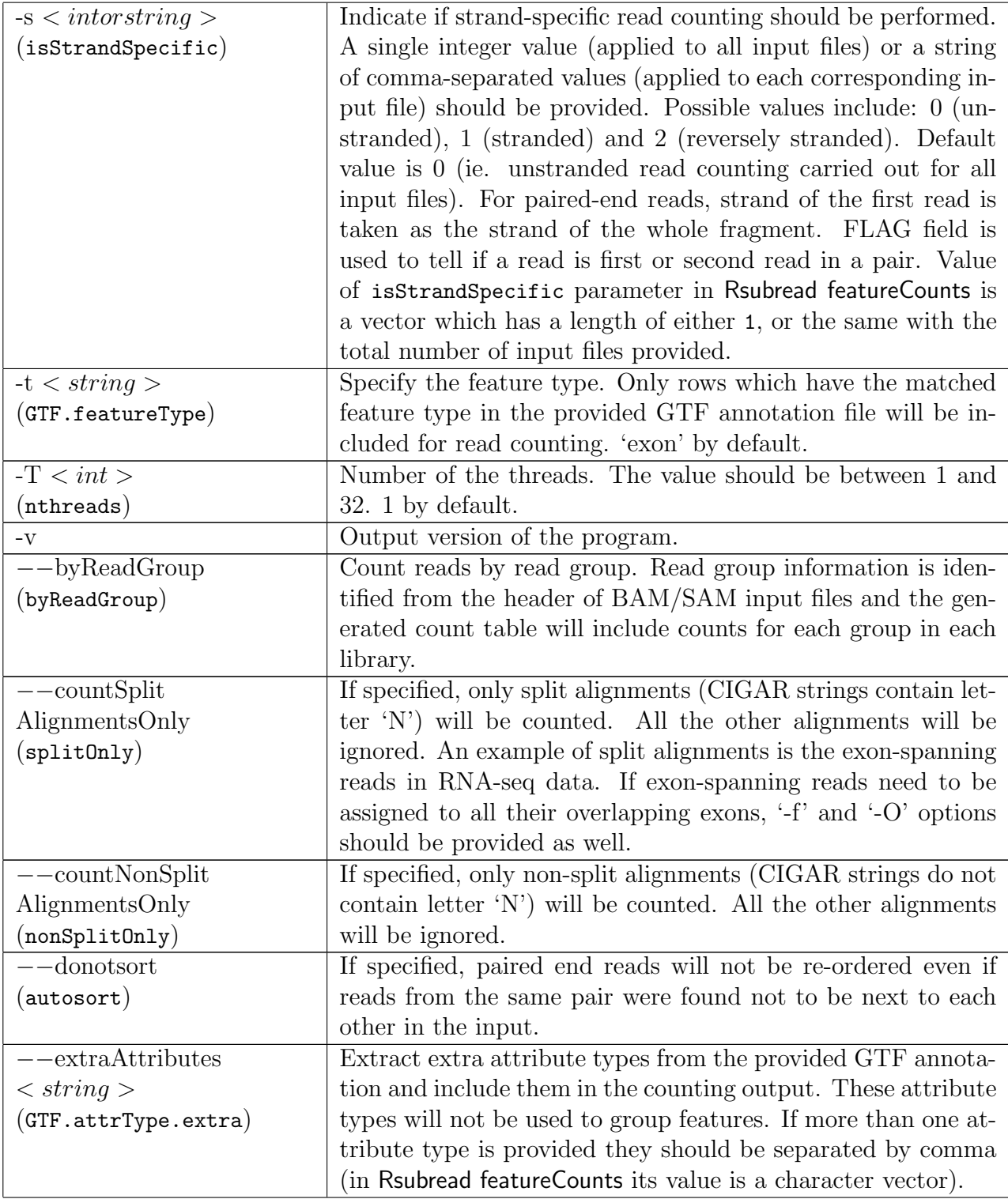

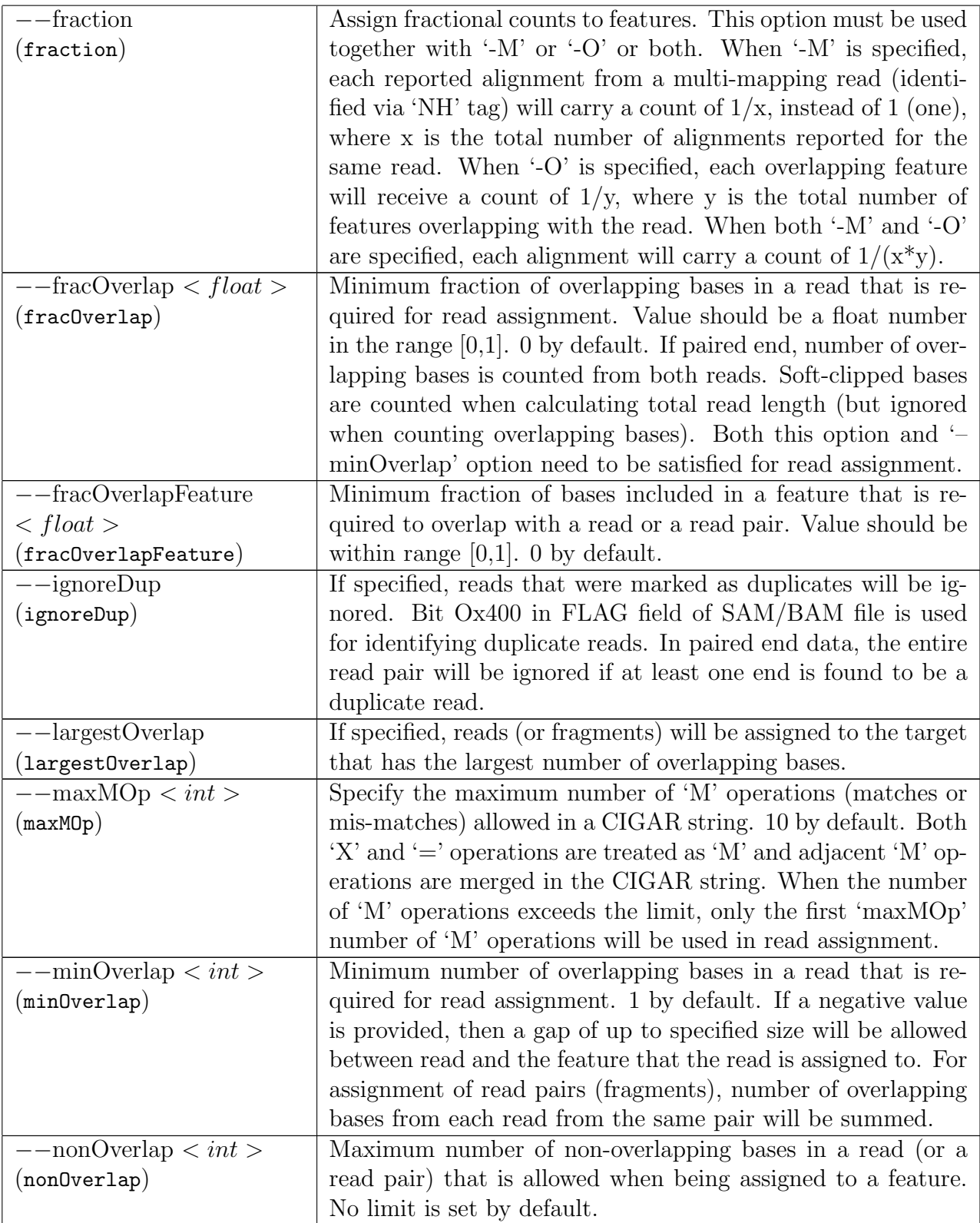

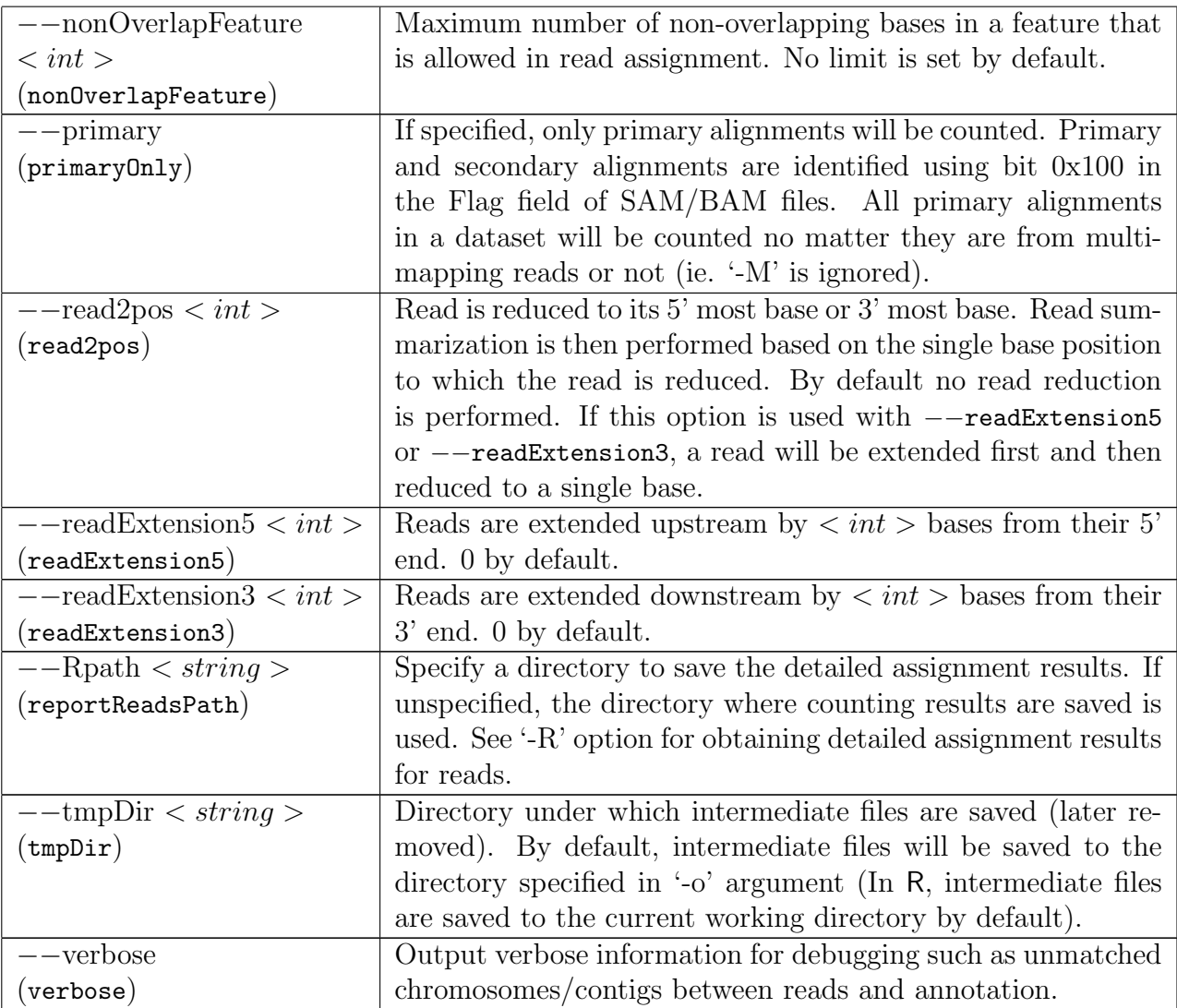

## <span id="page-42-0"></span>6.3 A quick start for featureCounts in SourceForge Subread

You need to provide read mapping results (in either SAM or BAM format) and an annotation file for the read summarization. The example commands below assume your annotation file is in GTF format.

Summarize SAM format single-end reads using 5 threads:

```
featureCounts -T 5 -a annotation.gtf -t exon -g gene id
-o counts.txt mapping results SE.sam
```
Summarize BAM format single-end read data:

```
featureCounts -a annotation.gtf -t exon -g gene id
-o counts.txt mapping_results_SE.bam
```
Summarize multiple libraries at the same time:

```
featureCounts -a annotation.gtf -t exon -g gene id
-o counts.txt mapping results1.bam mapping results2.bam
```
Summarize paired-end reads and count fragments (instead of reads):

```
featureCounts -p -a annotation.gtf -t exon -g gene id
-o counts.txt mapping_results_PE.bam
```
Count fragments satisfying the fragment length criteria, eg. [50bp, 600bp]:

```
featureCounts -p -P -d 50 -D 600 -a annotation.gtf -t exon -g gene id
-o counts.txt mapping_results_PE.bam
```
Count fragments which have both ends successfully aligned without considering the fragment length constraint:

featureCounts -p -B -a annotation.gtf -t exon -g gene id -o counts.txt mapping results PE.bam

Exclude chimeric fragments from the fragment counting:

```
featureCounts -p -C -a annotation.gtf -t exon -g gene id
-o counts.txt mapping results PE.bam
```
## <span id="page-43-0"></span>6.4 A quick start for featureCounts in Bioconductor Rsubread

You need to provide read mapping results (in either SAM or BAM format) and an annotation file for the read summarization. The example commands below assume your annotation file is in GTF format.

Load Rsubread library from you R session:

library(Rsubread)

Summarize single-end reads using built-in RefSeq annotation for mouse genome 'mm10' ('mm10' is the default inbuilt genome annotation):

featureCounts(files="mapping\_results\_SE.sam")

Summarize single-end reads using a user-provided GTF annotation file:

```
featureCounts(files="mapping_results_SE.sam",annot.ext="annotation.gtf",
isGTFAnnotationFile=TRUE,GTF.featureType="exon",GTF.attrType="gene_id")
```
Summarize single-end reads using 5 threads:

featureCounts(files="mapping\_results\_SE.sam",nthreads=5)

Summarize BAM format single-end read data:

featureCounts(files="mapping\_results\_SE.bam")

Summarize multiple libraries at the same time:

featureCounts(files=c("mapping\_results1.bam","mapping\_results2.bam"))

Summarize paired-end reads and counting fragments (instead of reads):

featureCounts(files="mapping\_results\_PE.bam",isPairedEnd=TRUE)

Count fragments satisfying the fragment length criteria, eg. [50bp, 600bp]:

featureCounts(files="mapping\_results\_PE.bam",isPairedEnd=TRUE,checkFragLength=TRUE, minFragLength=50,maxFragLength=600)

Count fragments which have both ends successfully aligned without considering the fragment length constraint:

featureCounts(files="mapping\_results\_PE.bam",isPairedEnd=TRUE,requireBothEndsMapped=TRUE)

Exclude chimeric fragments from fragment counting:

featureCounts(files="mapping\_results\_PE.bam",isPairedEnd=TRUE,countChimericFragments=FALSE)

# <span id="page-44-0"></span>Chapter 7 SNP calling

#### <span id="page-44-1"></span>7.1 Algorithm

SNPs(Single Nucleotide Polymorphisms) are the mutations of single nucleotides in the genome. It has been reported that many diseases were initiated and/or driven by such mutations. Therefore, successful detection of SNPs is very useful in designing better diagnosis and treatments for a variety of diseases such as cancer. SNP detection also is an important subject of many population studies.

Next-gen sequencing technologies provide an unprecedented opportunity to identify SNPs at the highest resolution. However, it is extremely computing-intensive to analyze the data generated from these technologies for the purpose of SNP discovery because of the sheer volume of the data and the large number of chromosomal locations to be considered. To discover SNPs, reads need to be mapped to the reference genome first and then all the read data mapped to a particular site will be used for SNP calling for that site. Discovery of SNPs is often confounded by many sources of errors. Mapping errors and sequencing errors are often the major sources of errors causing incorrect SNP calling. Incorrect alignments of indels, exon-exon junctions and structural variants in the reads can also result in wrong placement of blocks of continuous read bases, likely giving rise to consecutive incorrectly reported SNPs.

We have developed a highly accurate and efficient SNP caller, called *exactSNP* [\[9\]](#page-55-0). *exact*-SNP calls SNPs for individual samples, without requiring control samples to be provided. It tests the statistical significance of SNPs by comparing SNP signals to their background noises. It has been found to be an order of magnitude faster than existing SNP callers.

#### <span id="page-44-2"></span>7.2 exactSNP

Below is the command for running exactSNP program. The complete list of parameters used by exactSNP can be found in Table 4.

exactSNP [options] -i input -g reference genome -o output

Table 4: Arguments used by the exactSNP program included in the SourceForge Subread package in alphabetical order. Arguments included in parenthesis are the equivalent parameters used by exactSNP function in Bioconductor Rsubread package.

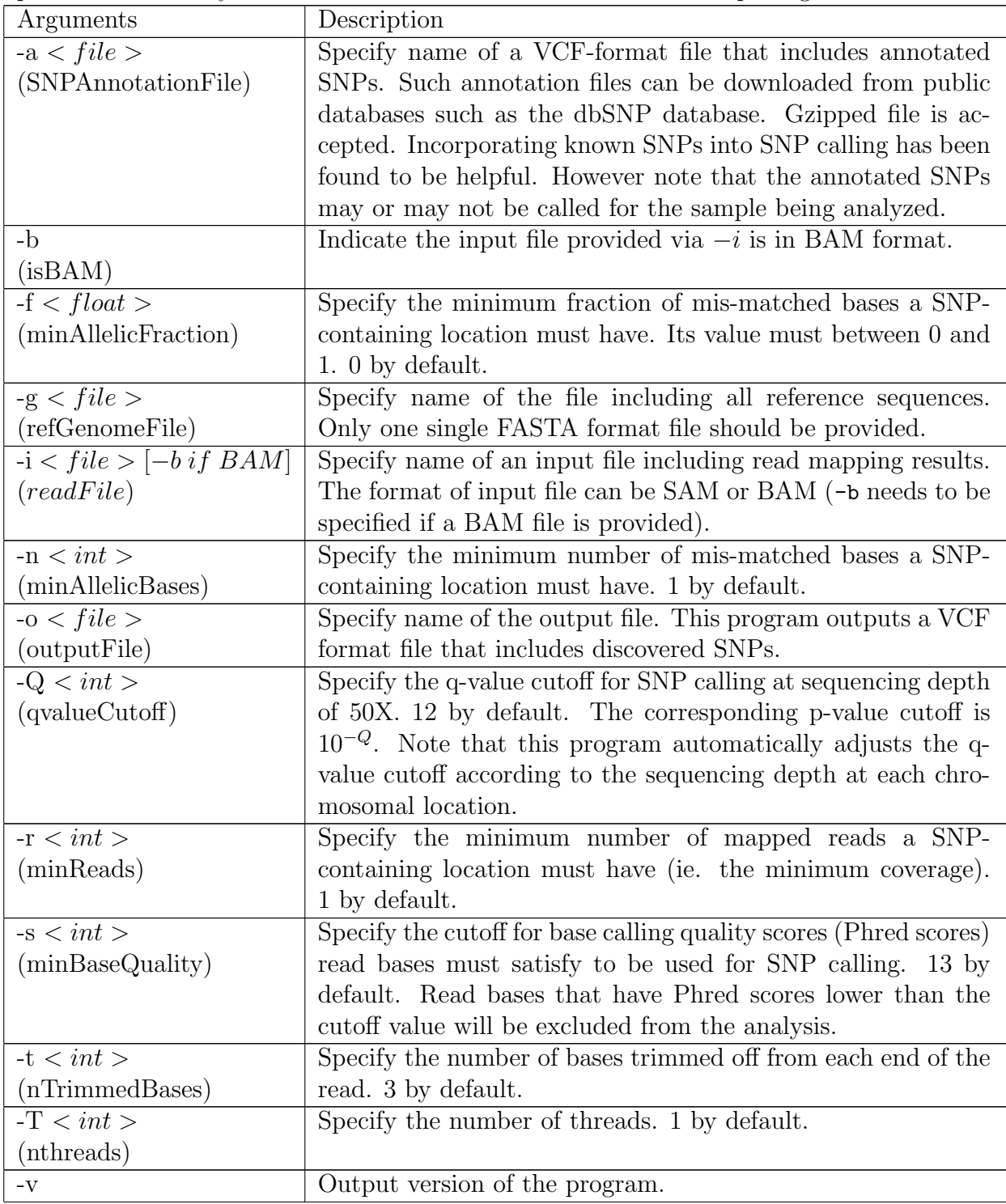

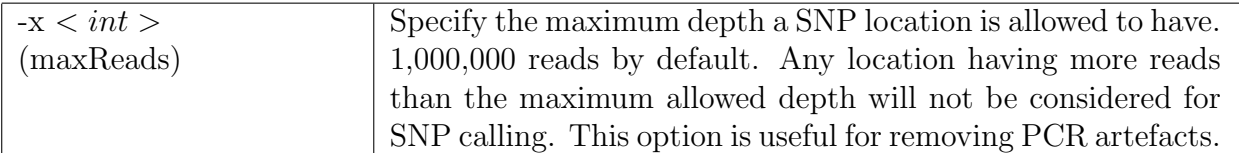

# <span id="page-47-0"></span>Chapter 8

# Utility programs

Usage info for each utility program can be seen by just typing the program name on the command prompt.

#### <span id="page-47-1"></span>8.1 repair

This program takes as input a paired-end BAM file and places reads from the same pair next to each other in its output. BAM files generated by repair are compatible with featureCounts program, ie they will not be re-sorted by featureCounts. Note that you do not have to run repair before running featureCounts. featureCounts calls repair automatically if it finds that reads need to be re-sorted.

The repair program uses a novel approach to quickly find reads from the same pair, rather than performing time-consuming sort of read names. It takes only about half a minute to re-order a location-sorted BAM file including 30 million read pairs.

## <span id="page-47-2"></span>8.2 flattenGTF

Flatten features (eg. exons) provided in a GTF annotation and output the modified annotation to a SAF format annotation.

## <span id="page-47-3"></span>8.3 promoterRegions

This function is only implemented in Rsubread. It generates a SAF format annotation that includes coordinates of promoter regions for each gene.

## <span id="page-47-4"></span>8.4 propmapped

Get number of mapped reads from a BAM/SAM file.

## <span id="page-48-0"></span>8.5 qualityScores

Retrieve Phred scores for read bases from a Fastq/BAM/SAM file.

## <span id="page-48-1"></span>8.6 removeDup

Remove duplicated reads from a SAM file.

## <span id="page-48-2"></span>8.7 subread-fullscan

Get all chromosomal locations that contain a genomic sequence sharing high homology with a given input sequence.

# <span id="page-48-3"></span>8.8 txUnique

This function is only implemented in Rsubread. It counts the number of bases unique to each transcript.

# <span id="page-49-0"></span>Chapter 9

# Case studies

## <span id="page-49-1"></span>9.1 A Bioconductor R pipeline for analyzing RNA-seq data

Here we illustrate how to use two Bioconductor packages - Rsubread and limma - to perform a complete RNA-seq analysis, including Subread read mapping, featureCounts read summarization, voom normalization and limma differential expresssion analysis.

Data and software. The RNA-seq data used in this case study include four libraries: A<sub>-1</sub>, A<sub>-2</sub>, B<sub>-1</sub> and B<sub>-2</sub>. Sample A is Universal Human Reference RNA (UHRR) and sample B is Human Brain Reference RNA (HBRR). A 1 and A 2 are two replicates of sample A (undergoing separate sample preparation), and B 1 and B 2 are two replicates of sample B. In this case study, A<sub>-1</sub> and A<sub>-2</sub> are treated as biological replicates although they are more like technical replicates. B 1 and B 2 are treated as biological replicates as well.

Note that these libraries only included reads originating from human chromosome 1 (according to Subread aligner). Reads were generated by the MAQC/SEQC Consortium. Data used in this case study can be downloaded from

<http://bioinf.wehi.edu.au/RNAseqCaseStudy/data.tar.gz> (283MB). Both read data and reference sequence for chromosome 1 of human genome (GRCh37) were included in the data.

After downloading the data, you can uncompress it and save it to your current working directory. Launch R and load Rsubread, limma and edgeR libraries by issuing the following commands at your R prompt. Version of your R should be 3.0.2 or later. Rsubread version should be 1.12.1 or later and limma version should be 3.18.0 or later. Note that this case study only runs on Linux/Unix and Mac OS X.

library(Rsubread) library(limma) library(edgeR)

To install/update Rsubread and limma packages, issue the following commands at your R prompt:

```
source("http://bioconductor.org/biocLite.R")
biocLite(pkgs=c("Rsubread","limma","edgeR"))
```
Index building. Build an index for human chromosome 1. This typically takes ∼3 minutes. Index files with basename 'chr1' will be generated in your current working directory.

buildindex(basename="chr1",reference="hg19\_chr1.fa")

Alignment. Perform read alignment for all four libraries and report uniquely mapped reads only. This typically takes ∼5 minutes. BAM files containing the mapping results will be generated in your current working directory.

```
targets <- readTargets()
align(index="chr1",readfile1=targets$InputFile,output_file=targets$OutputFile)
```
Read summarization. Summarize mapped reads to NCBI RefSeq genes. This will only take a few seconds. Note that the featureCounts function contains built-in RefSeq annotations for human and mouse genes. featureCounts returns an R 'List' object, which includes raw read count for each gene in each library and also annotation information such as gene identifiers and gene lengths.

fc <- featureCounts(files=targets\$OutputFile,annot.inbuilt="hg19")

 $fc$counts[1:5.]$ 

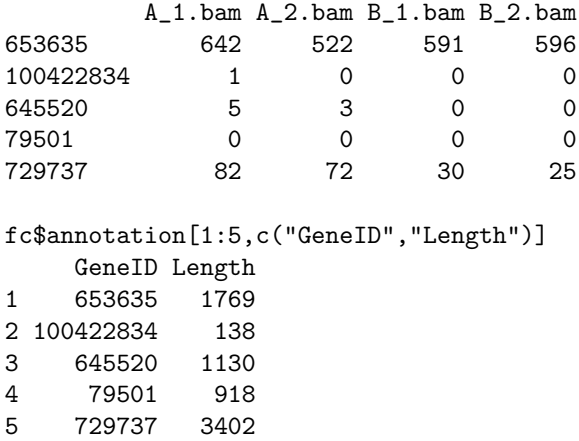

Create a DGEList object.

x <- DGEList(counts=fc\$counts, genes=fc\$annotation[,c("GeneID","Length")])

Filtering. Only keep in the analysis those genes which had  $>10$  reads per million mapped reads in at least two libraries.

isexpr  $\le$  rowSums(cpm(x) > 10) >= 2  $x \leftarrow x[i\text{sexpr},]$ 

Design matrix. Create a design matrix:

```
celltype <- factor(targets$CellType)
design <- model.matrix(~0+celltype)
colnames(design) <- levels(celltype)
```
Normalization. Perform voom normalization:

```
y <- voom(x,design,plot=TRUE)
```
The figure below shows the mean-variance relationship estimated by voom.

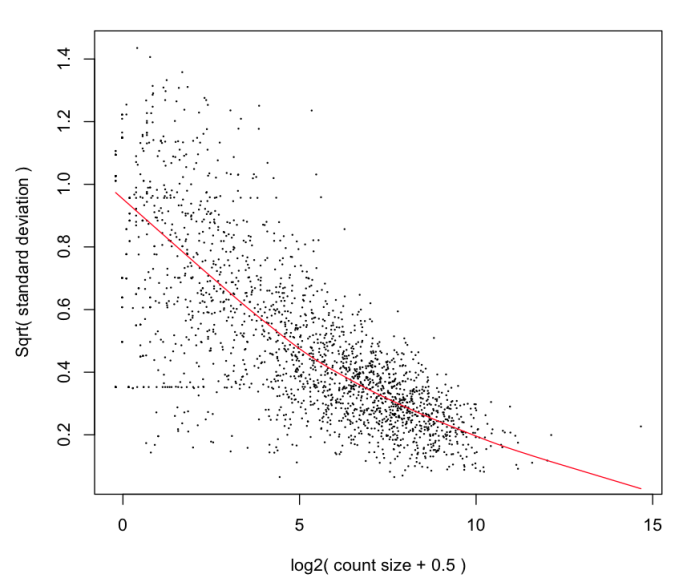

#### voom: Mean-variance trend

Sample clustering. Multi-dimensional scaling (MDS) plot shows that sample A libraries are clearly separated from sample B libraries.

plotMDS(y,xlim=c(-2.5,2.5))

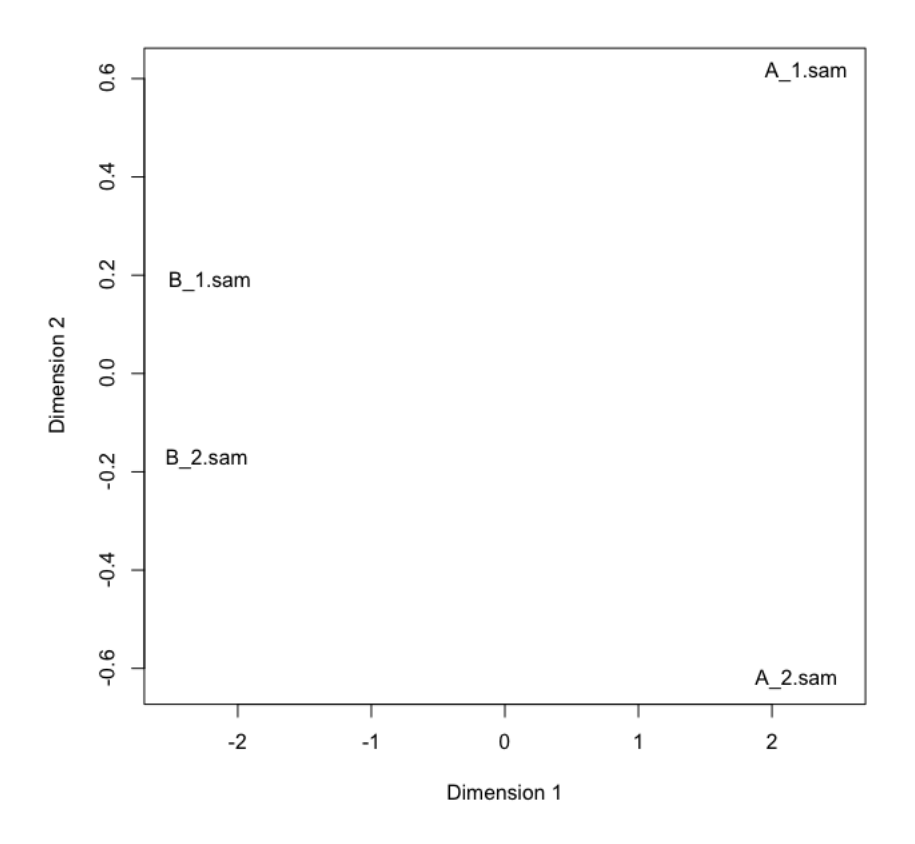

Linear model fitting and differential expression analysis. Fit linear models to genes and assess differential expression using eBayes moderated t statistic. Here we compare sample B vs sample A.

```
fit <- lmFit(y,design)
contr <- makeContrasts(BvsA=B-A,levels=design)
fit.contr <- eBayes(contrasts.fit(fit,contr))
dt <- decideTests(fit.contr)
summary(dt)
  BvsA
-1 922
0 333
1 537
```
List top 10 differentially expressed genes:

```
options(digits=2)
topTable(fit.contr)
         GeneID Length logFC AveExpr t P.Value adj.P.Val B
100131754 100131754 1019 1.6 16 113 3.5e-28 6.3e-25 54
2023 2023 1812 -2.7 13 -91 2.2e-26 1.9e-23 51
2752 2752 4950 2.4 13 82 1.5e-25 9.1e-23 49
22883 22883 5192 2.3 12 64 1.8e-23 7.9e-21 44
6135 6135 609 -2.2 12 -62 3.1e-23 9.5e-21 44
6202 6202 705 -2.4 12 -62 3.2e-23 9.5e-21 44
```
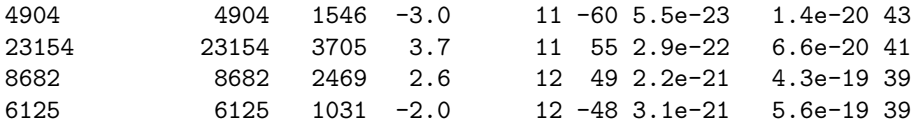

# Bibliography

- <span id="page-54-0"></span>[1] Y. Liao, G. K. Smyth, and W. Shi. The subread aligner: fast, accurate and scalable read mapping by seed-and-vote. *Nucleic Acids Research*, 41:e108, 2013.
- <span id="page-54-1"></span>[2] K. W. Tang, B. Alaei-Mahabadi, T. Samuelsson, M. Lindh, and E. Larsson. The landscape of viral expression and host gene fusion and adaptation in human cancer. Nature Communications., 2013 Oct 1;4:2513. doi: 10.1038/ncomms3513, 2013.
- <span id="page-54-2"></span>[3] K. Man, M. Miasari, W. Shi, A. Xin, D. C. Henstridge, S. Preston, M. Pellegrini, G. T. Belz, G. K. Smyth, M. A. Febbraio, S. L. Nutt, and A. Kallies. The transcription factor IRF4 is essential for TCR affinity-mediated metabolic programming and clonal expansion of T cells. Nature Immunology, 2013 Sep 22. doi: 10.1038/ni.2710, 2013.
- <span id="page-54-3"></span>[4] L. Spangenberg, P. Shigunov, A. P. Abud, A. R. Cofr, M. A. Stimamiglio, C. Kuligovski, J. Zych, A. V. Schittini, A. D. Costa, C. K. Rebelatto, P. R. Brofman, S. Goldenberg, A. Correa, H. Naya, and B. Dallagiovanna. Polysome profiling shows extensive posttranscriptional regulation during human adipocyte stem cell differentiation into adipocytes. Stem Cell Research, 11:902–12, 2013.
- <span id="page-54-4"></span>[5] J. Z. Tang, C. L. Carmichael, W. Shi, D. Metcalf, A. P. Ng, C. D. Hyland, N. A. Jenkins, N. G. Copeland, V. M. Howell, Z. J. Zhao, G. K. Smyth, B. T. Kile, and W. S. Alexander. Transposon mutagenesis reveals cooperation of ETS family transcription factors with signaling pathways in erythro-megakaryocytic leukemia. *Proc Natl Acad Sci U* S A, 110:6091–6, 2013.
- <span id="page-54-5"></span>[6] B. Pal, T. Bouras, W Shi, F. Vaillant, J. M. Sheridan, N. Fu, K. Breslin, K. Jiang, M. E. Ritchie, M. Young, G. J. Lindeman, G. K. Smyth, and J. E. Visvader. Global changes in the mammary epigenome are induced by hormonal cues and coordinated by Ezh2. Cell Reports, 3:411–26, 2013.
- <span id="page-54-6"></span>[7] Y. Liao, G. K. Smyth, and W. Shi. featureCounts: an efficient general-purpose program for assigning sequence reads to genomic features. Bioinformatics, 30:923–30, 2014.
- <span id="page-54-7"></span>[8] SEQC/MAQC-III Consortium. A comprehensive assessment of RNA-seq accuracy, reproducibility and information content by the Sequencing Quality Control Consortium. Nature Biotechnology, 32:903–14, 2014.

<span id="page-55-0"></span>[9] Y. Liao, G. K. Smyth, and W. Shi. ExactSNP: an efficient and accurate SNP calling algorithm. In preparation.